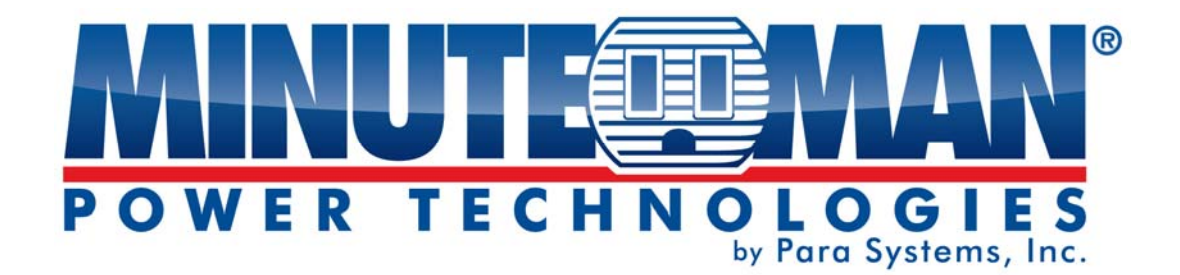

**RPM1581HVN RPM20161VN RPM2082HVI RPM20162VI (Remote Power Manager)** 

**User's Manual** 

# **Table of Contents**

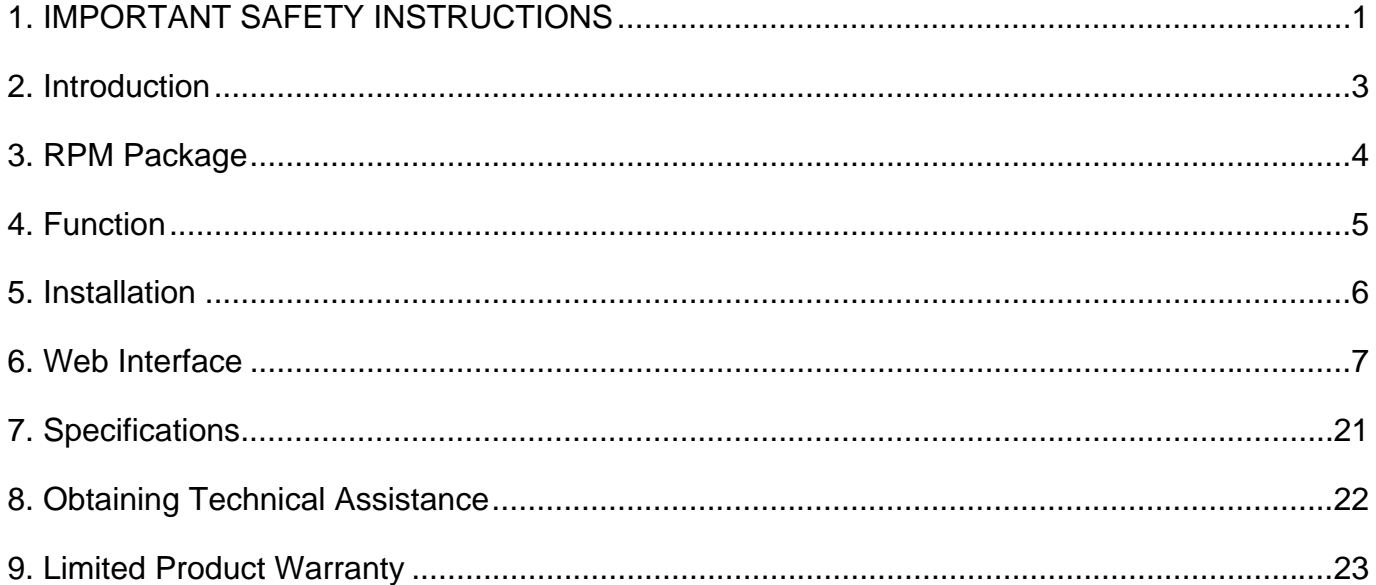

# **1. IMPORTANT SAFETY INSTRUCTIONS**

This manual contains important instructions that should be followed during the installation and the operation of the Remote Power Manager (RPM).

# **SAVE THESE INSTRUCTIONS**

#### **An Important Notice**

- To ensure safety in all applications ensure that a Qualified Service Personnel installs the system.
- Make sure that the AC Utility outlet is properly grounded.
- Do not open the unit there are no serviceable parts inside. This will void the warranty.
- Do not try to repair the unit yourself, see Obtaining Service.
- Please make sure that the input voltage of the RPM matches the supply voltage.
- Use a certified input power cord with the correct plugs and sockets for the appropriate voltage system.
- Make sure the RPM is installed in the proper environment as specified. (0-50°C and 0-90% noncondensing humidity)
- This RPM series is **ONLY** intended to be installed in an indoor temperature controlled environment that is free of conductive contaminants.
- Do not operate the RPM in: extremely dusty and/or unclean areas, locations near heating devices, water or excessive humidity, or where the RPM is exposed to direct sunlight.
- Select a location, which will provide good air circulation for the RPM at all times.
- This RPM supports electronic equipment in offices, telecommunications, process control, security, and IT applications.
- Servicing of RPM should be performed by Qualified Service Personnel Only.
- **CAUTION** To reduce the risk of fire, connect only to a branch circuit with over current protection in accordance with the National Electric Code.
- **CAUTION** Connect the RPM to a two pole, three wire grounding AC wall outlet. The receptacle must be connected to the appropriate branch protection (circuit breaker or fuse). Connection to any other type of receptacle may result in a shock hazard and violate local electrical codes. Do not use extension cords, adapter plugs, or surge strips.
- Route power cords so they cannot be walked on or damaged.
- **CAUTION** To reduce the risk of electrical shock with the installation of this RPM equipment and the connected equipment, the user must ensure that the combined sum of the AC leakage current does not exceed 3.5mA.
- **CAUTION** To de-energize the outputs of the RPM: Disconnect the RPM from the AC wall outlet.
- **CAUTION** Do not install this device if there is not at least 30 feet (10 meters) or more of wire between the electrical outlet and the electrical service panel.

### **Receiving Inspection**

After removing your RPM from its carton, it should be inspected for damage that may have occurred in shipping. Immediately notify the carrier and place of purchase if any damage is found. Warranty claims for damage caused by the carrier will not be honored. The packing materials that your RPM was shipped in are carefully designed to minimize any shipping damage. In the unlikely case that the RPM needs to be returned to MINUTEMAN, please use the original packing material. Since MINUTEMAN is not responsible for shipping damage incurred when the system is returned, the original packing material is inexpensive insurance. PLEASE SAVE THE PACKING MATERIALS!

### **Para Systems Life Support Policy**

As a general policy, Para Systems Inc. (Para Systems) does not recommend the use of any of its products in life support applications where failure or malfunction of the Para Systems product can be reasonably expected to cause failure of the life support device or to significantly affect its safety or effectiveness. Para Systems does not recommend the use of any of its products in direct patient care. Para Systems will not knowingly sell its products for use in such applications unless it receives in writing assurances satisfactory to Para Systems that (a) the risks of injury or damage have been minimized, (b) the customer assumes all such risks, and (c) the liability of Para Systems Inc. is adequately protected under the circumstances.

Examples of devices considered to be life support devices are neonatal oxygen analyzers, nerve stimulators (whether used for anesthesia, pain relief, or other purposes), auto transfusion devices, blood pumps, defibrillators, arrhythmia detectors and alarms, pacemakers, hemodialysis systems, peritoneal dialysis systems, neonatal ventilator incubators, ventilators for both adults and infants, anesthesia ventilators, and infusion pumps as well as any other devices designated as "critical" by the United States FDA.

#### **© Copyright 2017 by Para Systems, Inc.**

All Rights Reserved. All rights of this User's Manual ("Manual"), including but not limited to the content, information, and figures are solely owned and reserved by Para Systems, Inc. ("Para Systems"). The Manual can only be applied to the operation or the use of this product. Any disposition, duplication, dissemination, reproduction, modification, translation, extraction, or usage of this Manual in whole or in part is prohibited without the prior written permission of Para Systems. Given that Para Systems will continuously improve and develop the product, changes may be made to the information in this Manual at any time without obligation to notify any person of such revision or changes. Para Systems will make all possible efforts to secure the accuracy and the integrity of this Manual. Para Systems disclaims any kinds or forms of warranty, guarantee, or undertaking, either expressly or implicitly, including but not limited to the completeness, faultlessness, accuracy, non-infringement, merchantability or fitness for a particular purpose of the Manual.

## **2. Introduction**

The RPM is an Internet ready device designed and equipped with an intelligent current-meter (True RMS) that will indicate the total power consumption of the RPM.

#### **Features:**

- Built-in web server.
- Build-in true RMS current meter.
- Easy setup.
- 7-segment LCD provides useful information.
- Supports SNMP traps, which can be monitored by an NMS.
- Sends emails and traps when an event occurs.
- Provides an audible warning when the load exceeds the rating of the RPM.
- Outlet protection via circuit breaker.
- Individual control of the power outlets.
- Group control of the power outlets.
- LEDs visually indicate the status of the outlets.
- Supports power on sequence.

# **3. RPM Package**

The standard RPM package contains a Remote Power Manager unit with supporting hardware. The contents of the package are:

- Remote Power Manager Unit.
- Rackmount Brackets.
- CD-ROM, which contains:
- User Manual.
- MIB files.
- Adobe Acrobat Reader.

# **4. Function**

### **Interface**

7-segment LCD

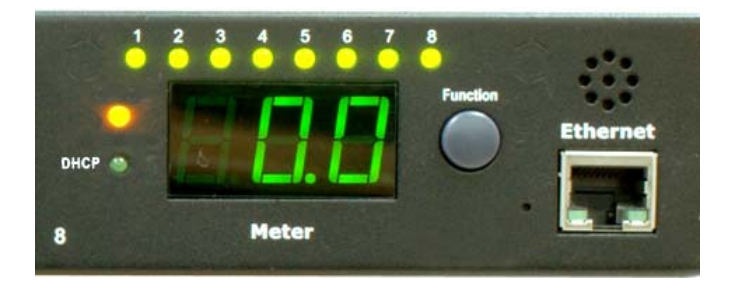

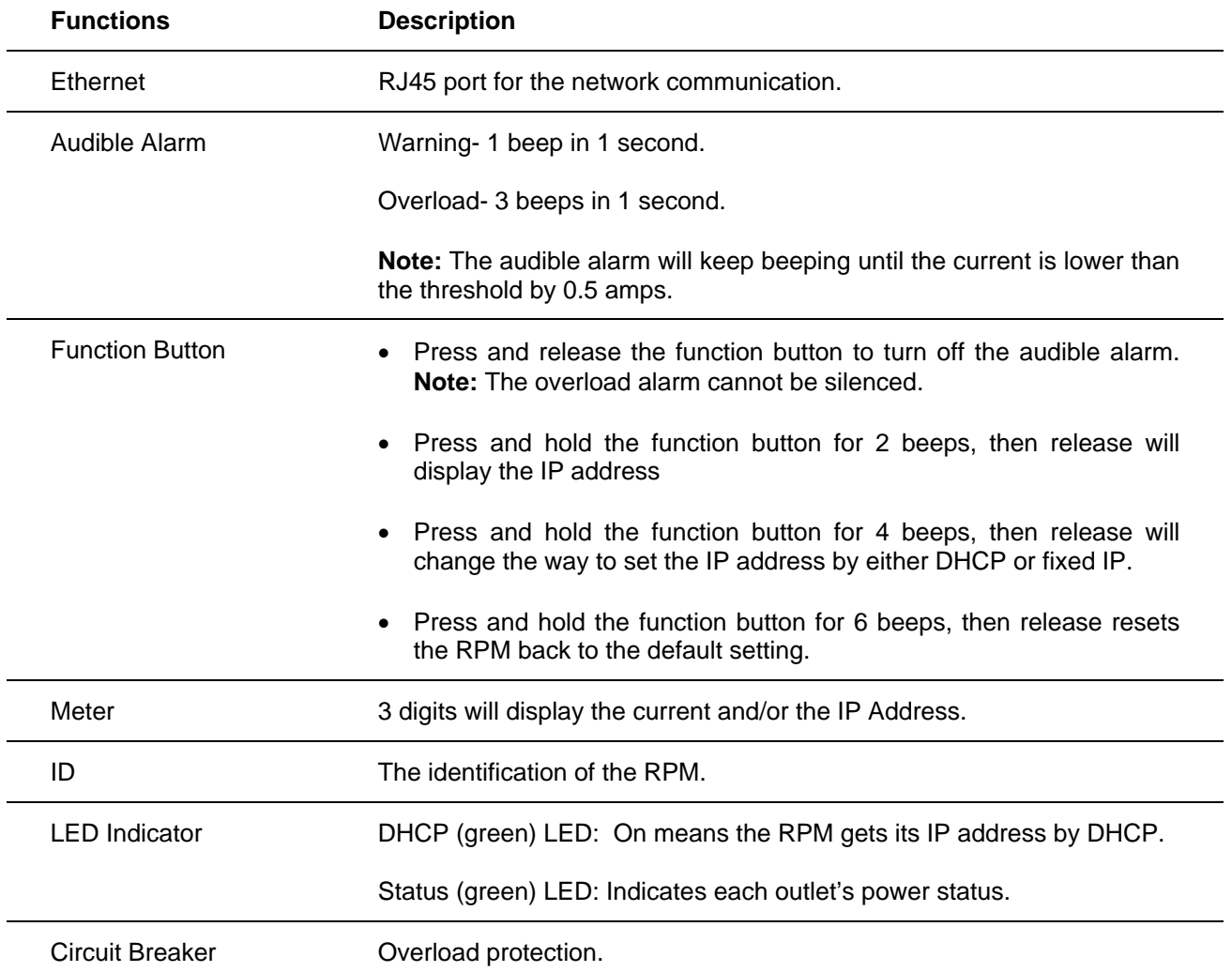

# **5. Installation**

This RPM series is **ONLY** intended to be installed in an indoor temperature controlled environment that is free of conductive contaminants. DO NOT operate the RPM in: extremely dusty and/or unclean areas, locations near heating devices, water or excessive humidity, or where the RPM is exposed to direct sunlight. Select a location, which will provide good air circulation for the RPM at all times. Route power cords so they cannot be walked on or damaged.

#### **Rack Mount Instructions**

A) Elevated Operating Ambient Temperature - If installed in a closed or multi-unit rack assembly, the operating ambient temperature of the rack environment may be greater than room ambient temperature. Therefore, consideration should be given to installing the equipment in an environment compatible with the maximum ambient temperature specified by the manufacturer.

B) Reduced Air Flow - Installation of the equipment in a rack should be such that the amount of airflow required for safe operation of the equipment is not compromised.

C) Mechanical Loading - Mounting of the equipment in the rack should be such that a hazardous condition is not achieved due to uneven mechanical loading.

D) Circuit Overloading - Consideration should be given to the connection of the equipment to the supply circuit and the effect that overloading of the circuits might have on over current protection and supply wiring.

E) Reliable Earthing - Reliable Earthing of rack-mounted equipment should be maintained. Particular attention should be given to supply connections other than direct connections to the branch circuit (e.g. use of power strips)."

#### **Hardware**

The RPM comes with brackets for mounting into a rack. To mount the RPM into a rack perform the following procedure:

- 1. Attach the mounting brackets to the RPM, using the four retaining screws provided for each of the brackets.
- 2. Select the desired location for the RPM.
- 3. Align the mounting holes of brackets with the notched hole on the vertical rail and attach with the retaining screws.
- 4. Connect the Ethernet cable to the RPM.
- 5. Connect the output devices to the RPM outlets.
- 6. Connect the input power cord of the RPM to the wall outlet.

#### **Note 1:**

The default setting for the IP address is DHCP enabled. If the RPM cannot get the IP from DHCP server, the IP address will stay at the **default IP address 192.168.0.216**

#### **Note 2:**

To setup the network system for RPM, it is strongly recommended to build up the power monitoring network system, which is isolated from the others, in order to maintain reliable system operation.

# **6. Web Interface**

### **Login:**

Enter the IP address of RPM in a web browser.

#### **Note:**

The default setting for the IP address is DHCP enabled. If the RPM cannot get the IP from the DHCP server, the IP address will remain at the **default IP address 192.168.0.216**

The default **User name** is **snmp**.

The default **Password** is **1234**.

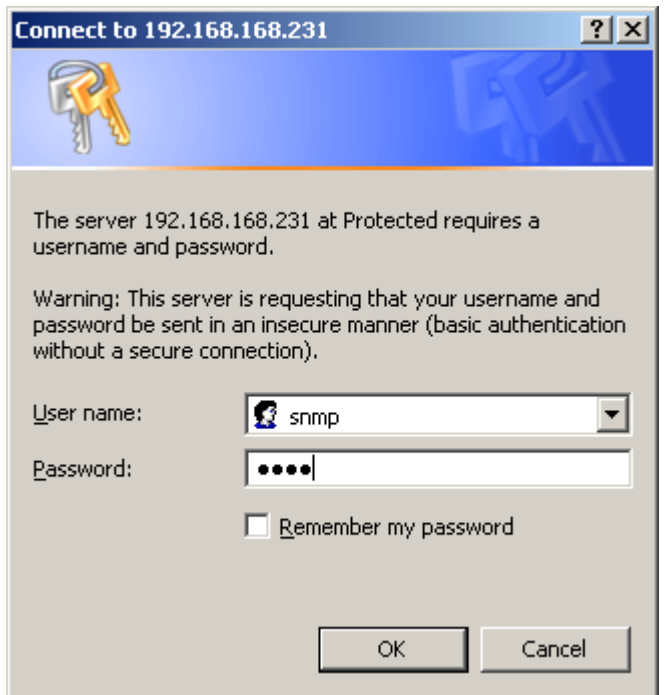

# **Information: RPM**

This screen displays the total current draw of the RPM.

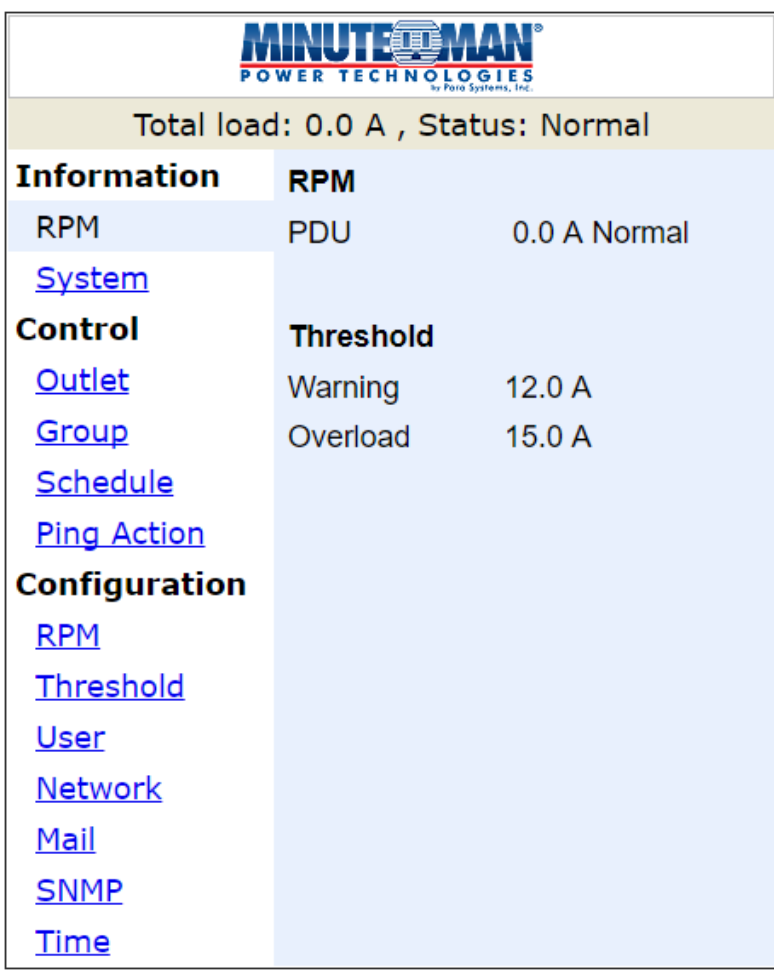

### **Information: System**

Indicates the RPM's system information, including:

**Model No.** 

**Firmware Version** 

**MAC Address** 

**System Name** 

**System Contact** 

**Location** 

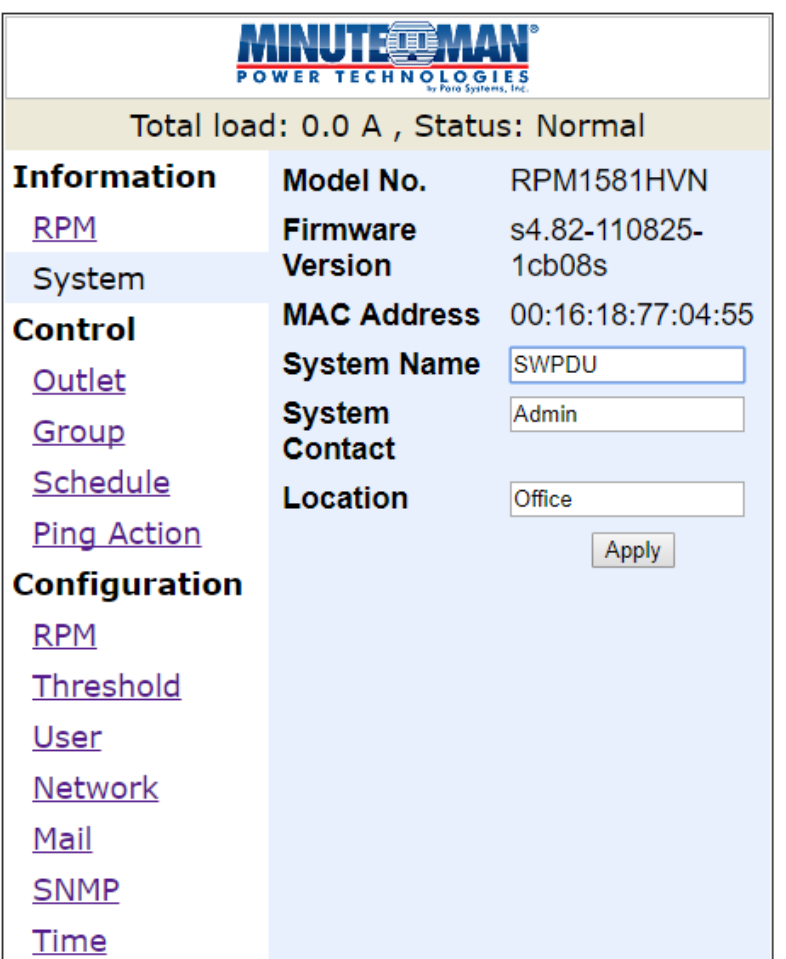

### **Control: Outlet**

Indicates the RPM's outlet on/off status and control.

Select the outlet by checking the box and then click the ON or the OFF button to control the outlet.

**ON:** Press the ON button to turn on the assigned outlets.

**OFF:** Press the OFF button to turn off the assigned outlets.

**OFF/ON:** Press the OFF/ON button to reboot the assigned outlets.

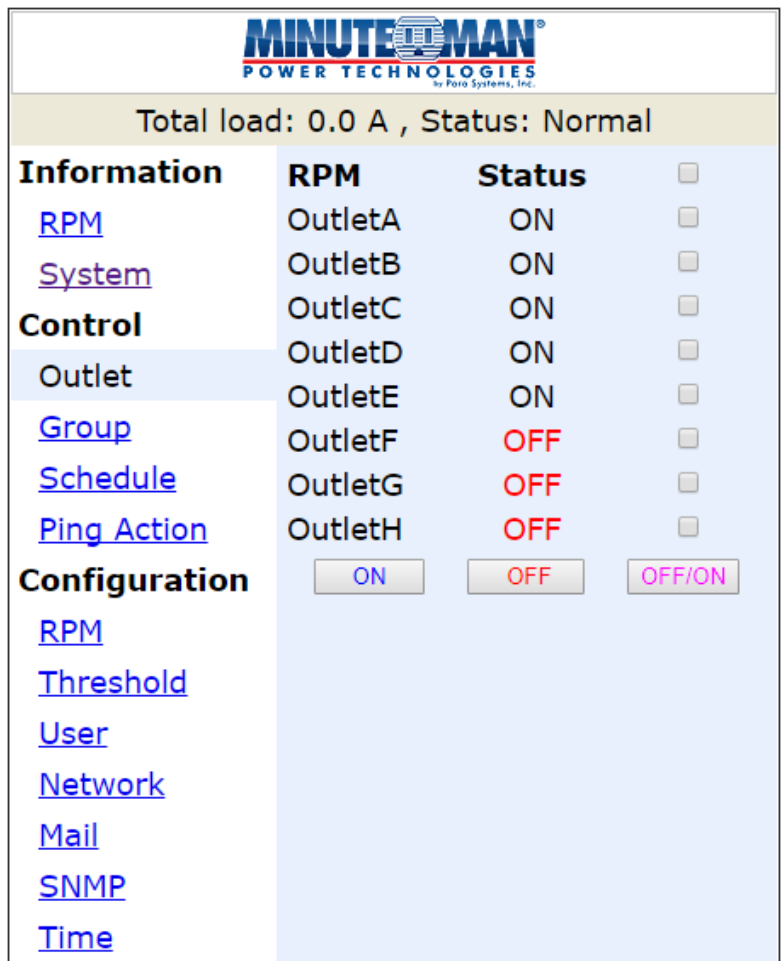

### **Control: Group**

This allows you to group multiple outlets for group control.

**Setting:** Allows you to enter into the setting mode.

**Outlet:** Allows you to assign the outlet to a group.

#### **Note:**

The identified outlets need to be listed in the alphabetical order.

**ON:** Press the ON button to turn on the assigned group.

**OFF:** Press the OFF button to turn off the assigned group.

**Active:** Enables the controllable group.

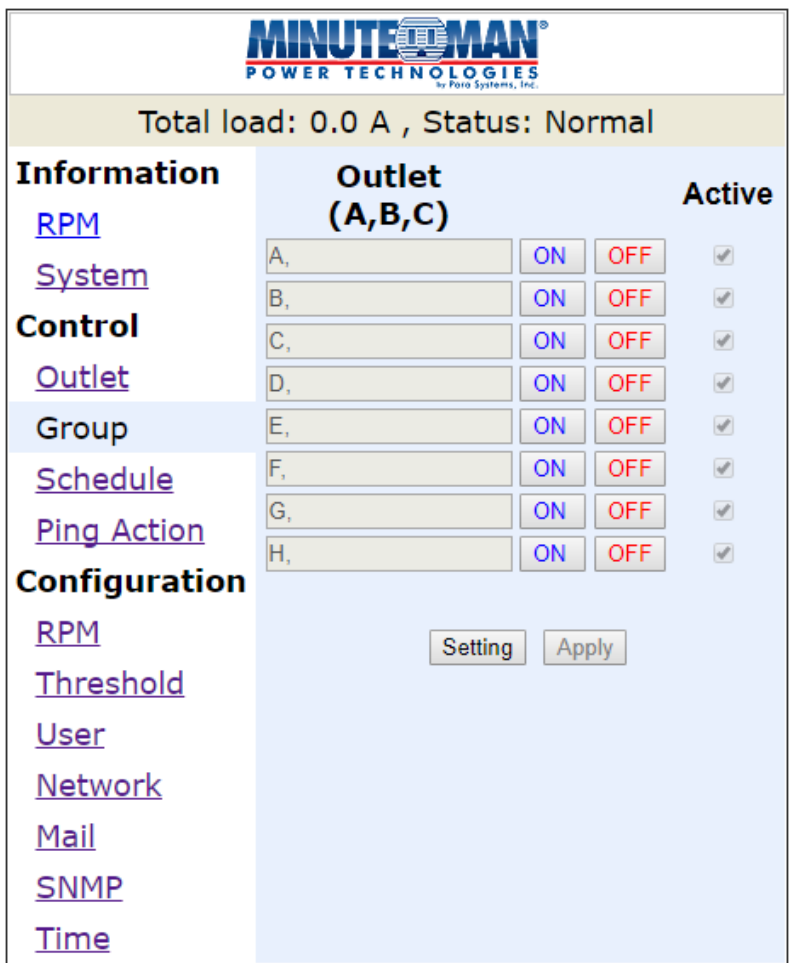

#### **Control: Schedule**

This allows you to Schedule turning OFF/ON the RPM's outlets.

**Outlet:** Assign the outlet to be controlled in this schedule.

**Every:** Set the schedule for an outlet using: a single day, an assigned weekly day, or every day.

**Date:** When selecting the single day option "sgl" under the "Every" column, a specific date must be entered.

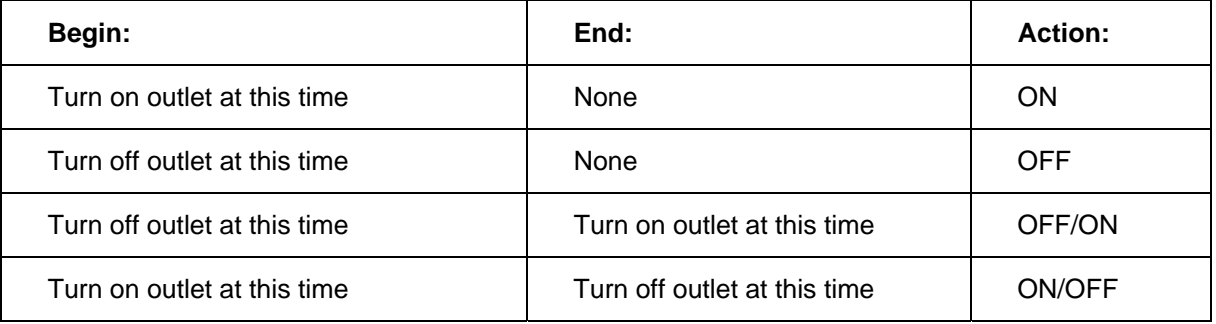

**Active:** Enables the assigned schedule control.

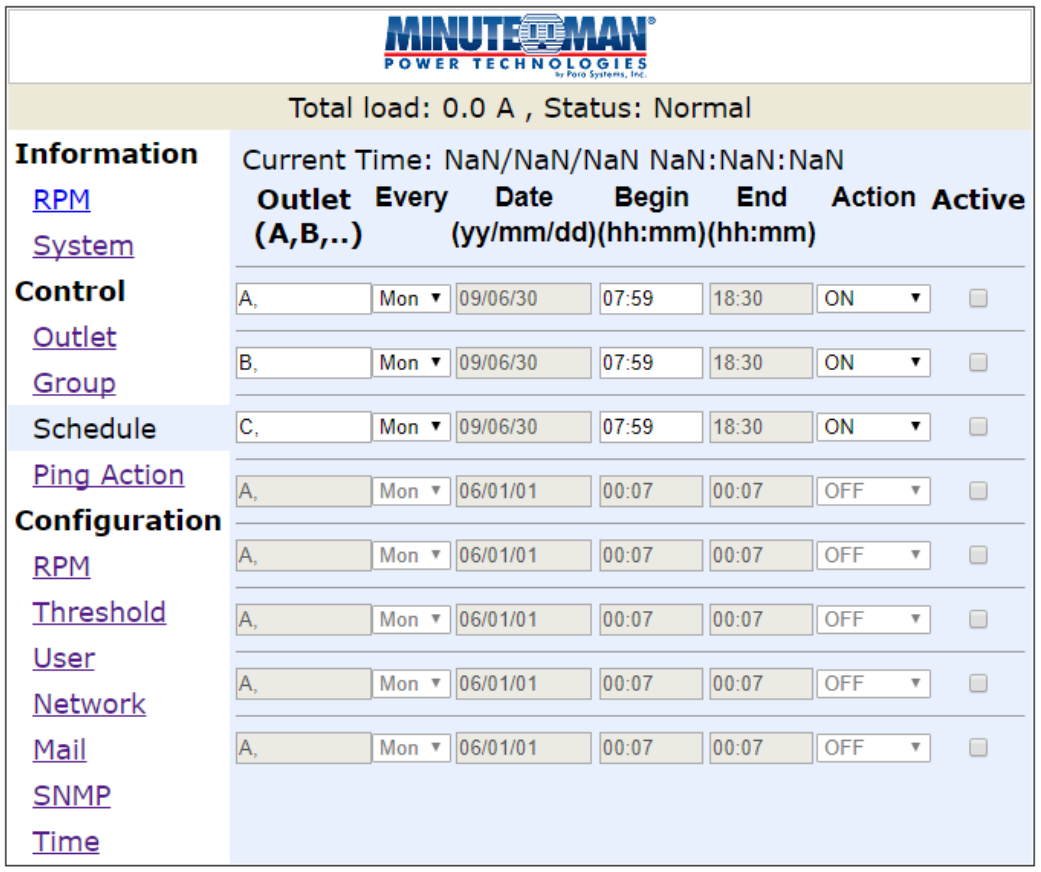

#### **Control: Ping Action**

This allows you to Ping the device that is connected to a specific outlet and if there is no response the outlet can be rebooted.

Automatically cycle's power to a locked device connected to the RPM by rebooting the outlet.

**Ping IP Address:** Set the IP address of the device to be monitored by the RPM.

**Response 10 minutes:** The RPM will ping the assigned IP address once each minute. If the device does not respond, then the RPM will repeat the ping once every minute, if the device does not respond after 10 attempts (10 minutes), the RPM will carry out the assigned action automatically.

**Action:** Select the outlet action "OFF" or "OFF/ON"

**Active:** Enables this function.

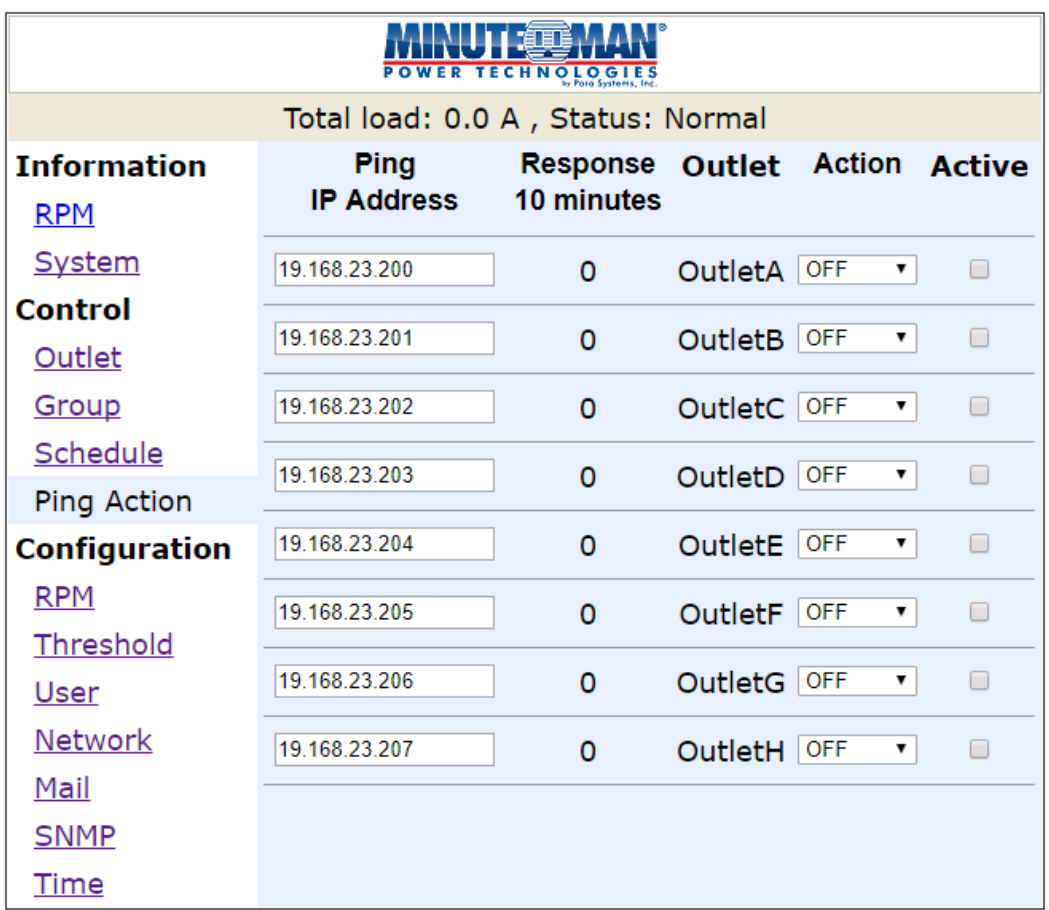

### **Configuration: RPM**

Configure the outlet name and the delay time.

**Name:** Rename the outlet.

**ON:** Set the delay time for the power on sequence.

**OFF:** Set the delay time for the power off sequence.

#### **Note:**

The maximum delay time is 255 seconds.

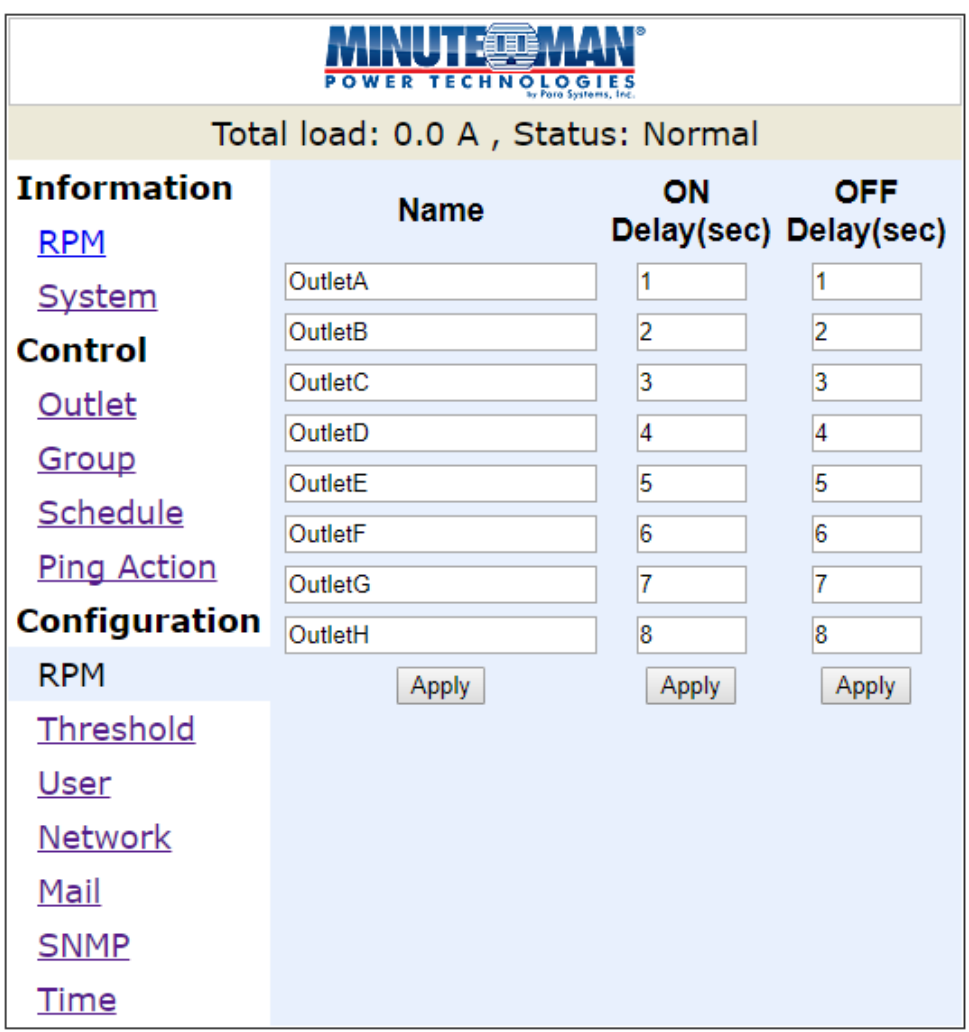

#### **Note**:

After the RPM is plugged into the main power, the RPM will automatically start to sequentially turn on the outlets according to the preset delay time. The default setting for delay time is one second for each outlet; therefore the 8 outlet RPM will take 8-seconds, the 24 outlet RPM will take 24-seconds to complete the start-up sequence.

If the RPM is unplugged from the main power before the start-up sequence is completed, the outlets, which are not turned on will remain off. The next time the RPM is plugged into the main power, these outlets will not be automatically turned on. These outlets can only be turned on via the web interface.

# **Configuration: Threshold**

Set the warning and overload thresholds for entire RPM.

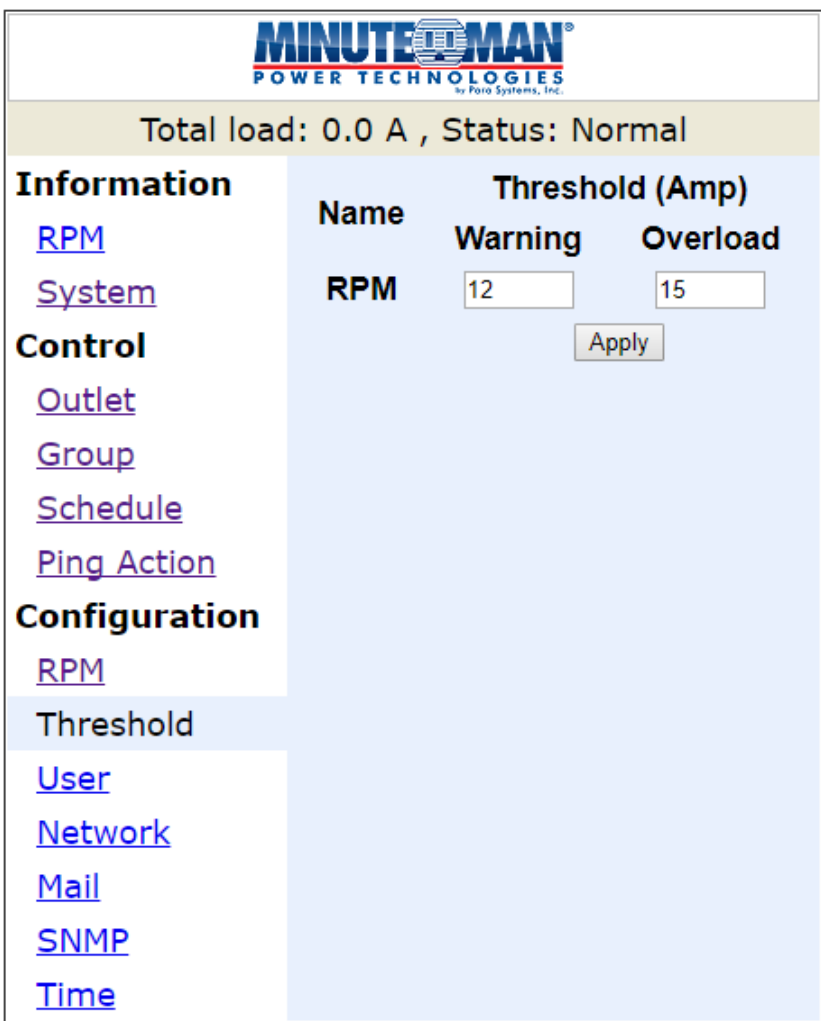

# **Configuration: User**

Change the ID (User name) and the password.

The default ID (User name) is **snmp** and the password is **1234**.

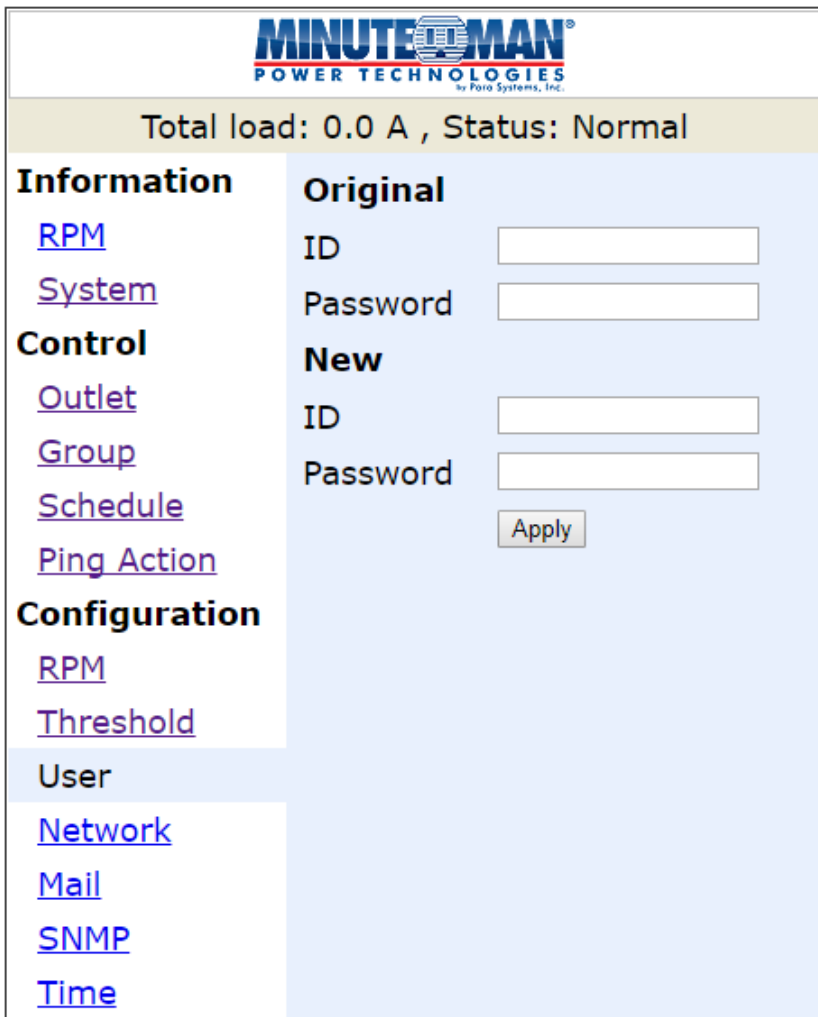

# **Configuration: Network**

Enter the network information or enable the DHCP function.

The default setting for DHCP is enabled.

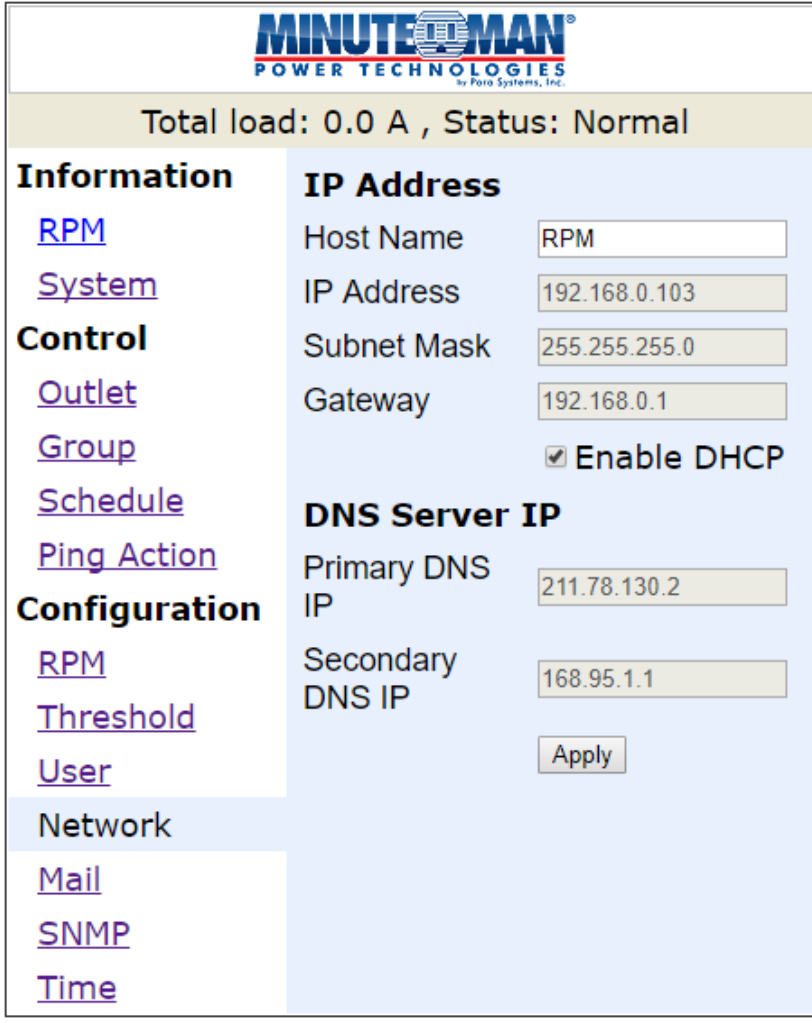

### **Configuration: Mail**

When an event occurs, the RPM can send out email messages to predefined accounts.

**Email Server:** Input the email server's domain name (does not support IP addresses).

**Sender's Email:** Input the sender's email address.

**Email Address:** Input the recipient's email address.

The email message format is as follows: Indicates the Outlets A~H-XXXXXXXX status in order X=0: means the outlet is off. X=1: means the outlet is on.

**Note:** Make sure the DNS server can resolve the email server's domain name.

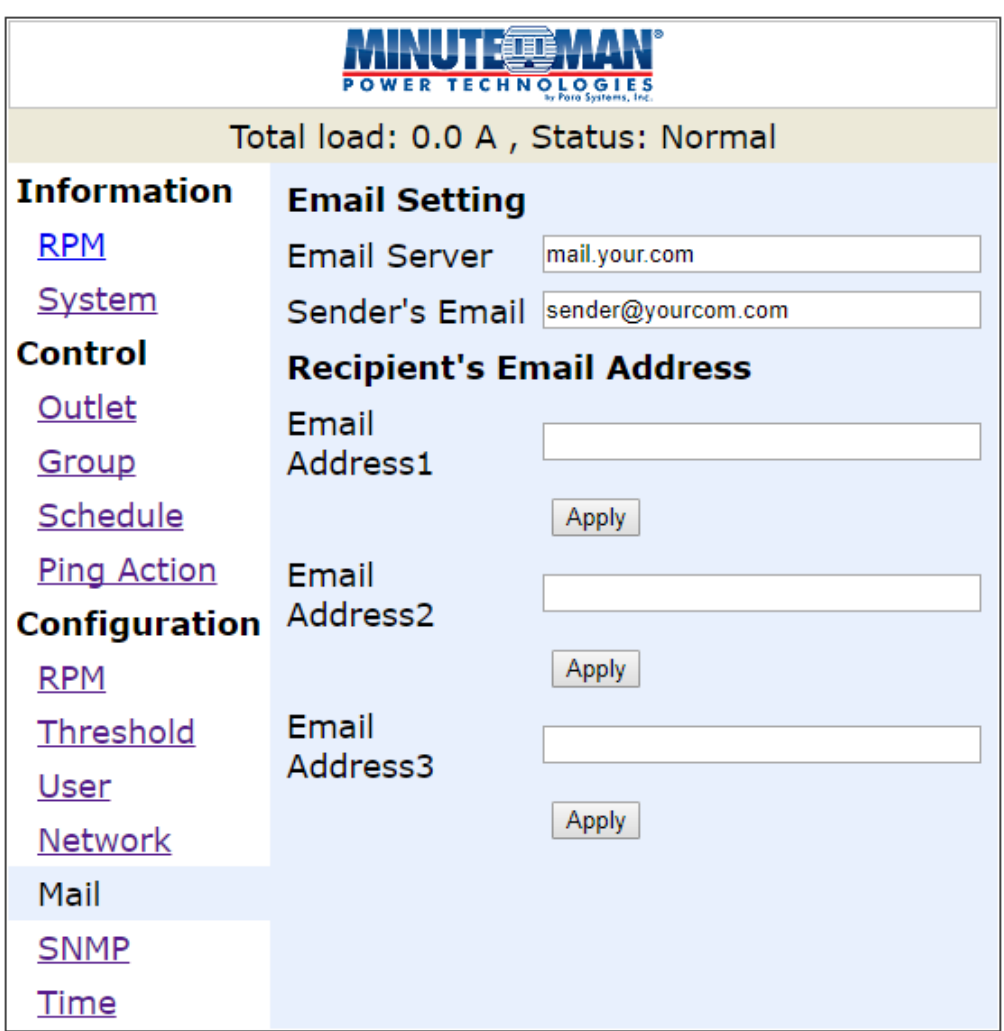

### **Configuration: SNMP**

When an event occurs, the RPM can send out SNMP Traps to predefined targets.

**Trap Notification:** Set the IP address for the Trap receiver.

**Community:** Set the SNMP community.

The Read Community is public and fixed.

The Default Write Community is "public" and can be changed.

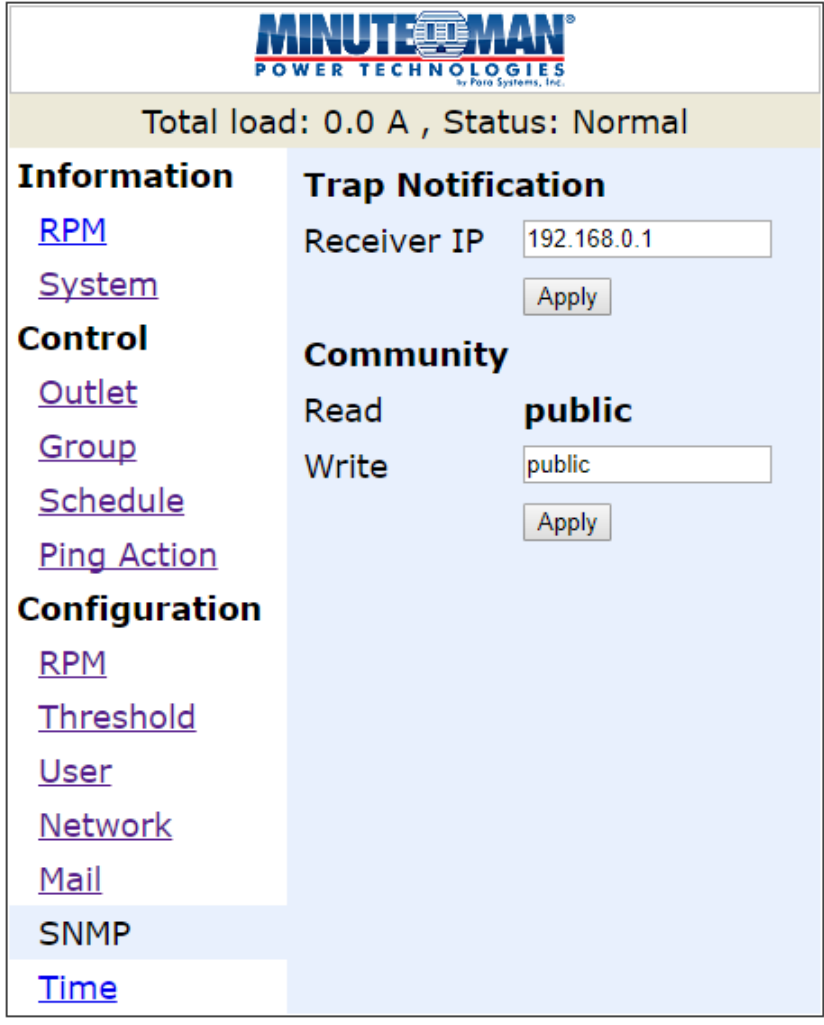

# **Configuration: Time**

This will allow you to setup the system time for the schedule control.

**Internet Time Setting:** Get the time from an assigned network timeserver.

**System Time:** Input the time manually.

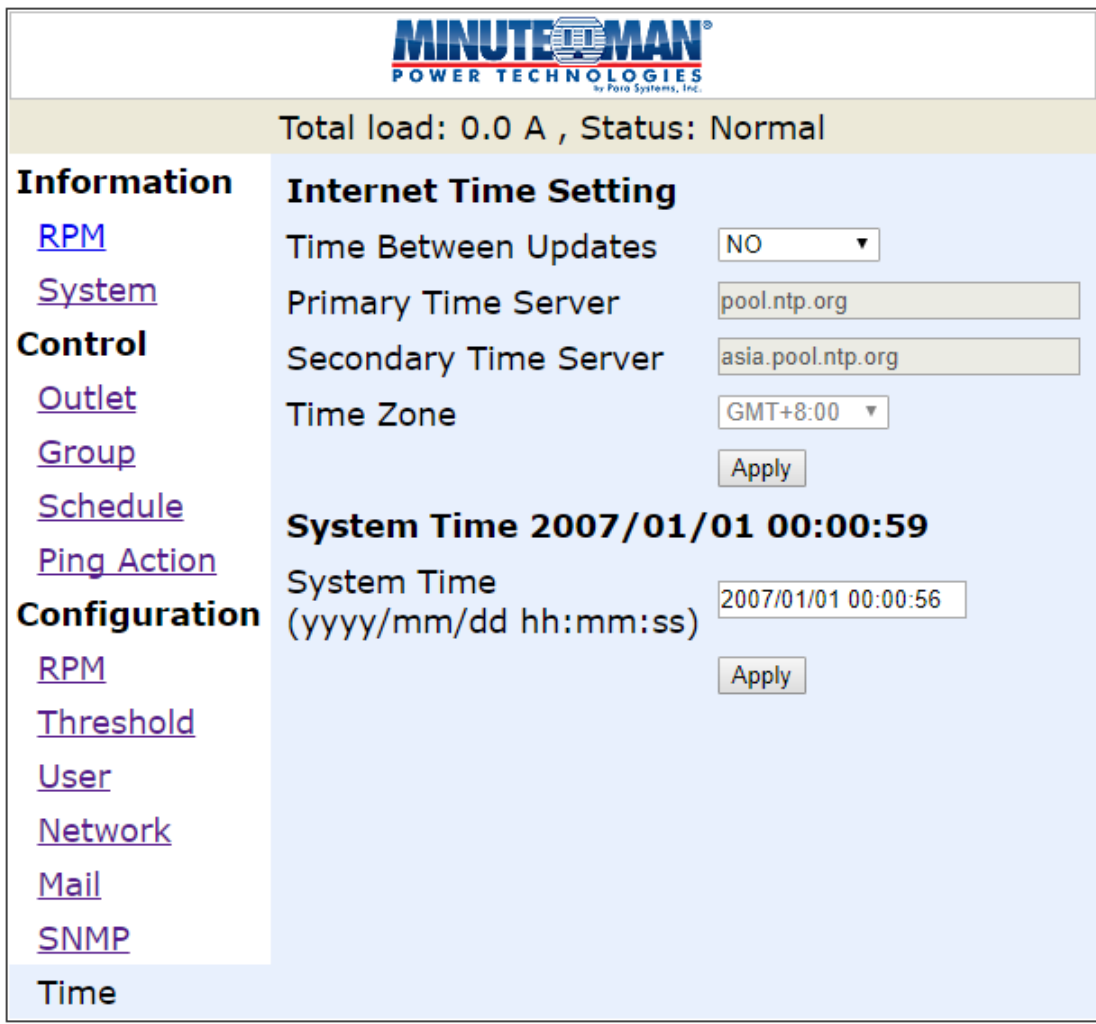

# **7. Specifications**

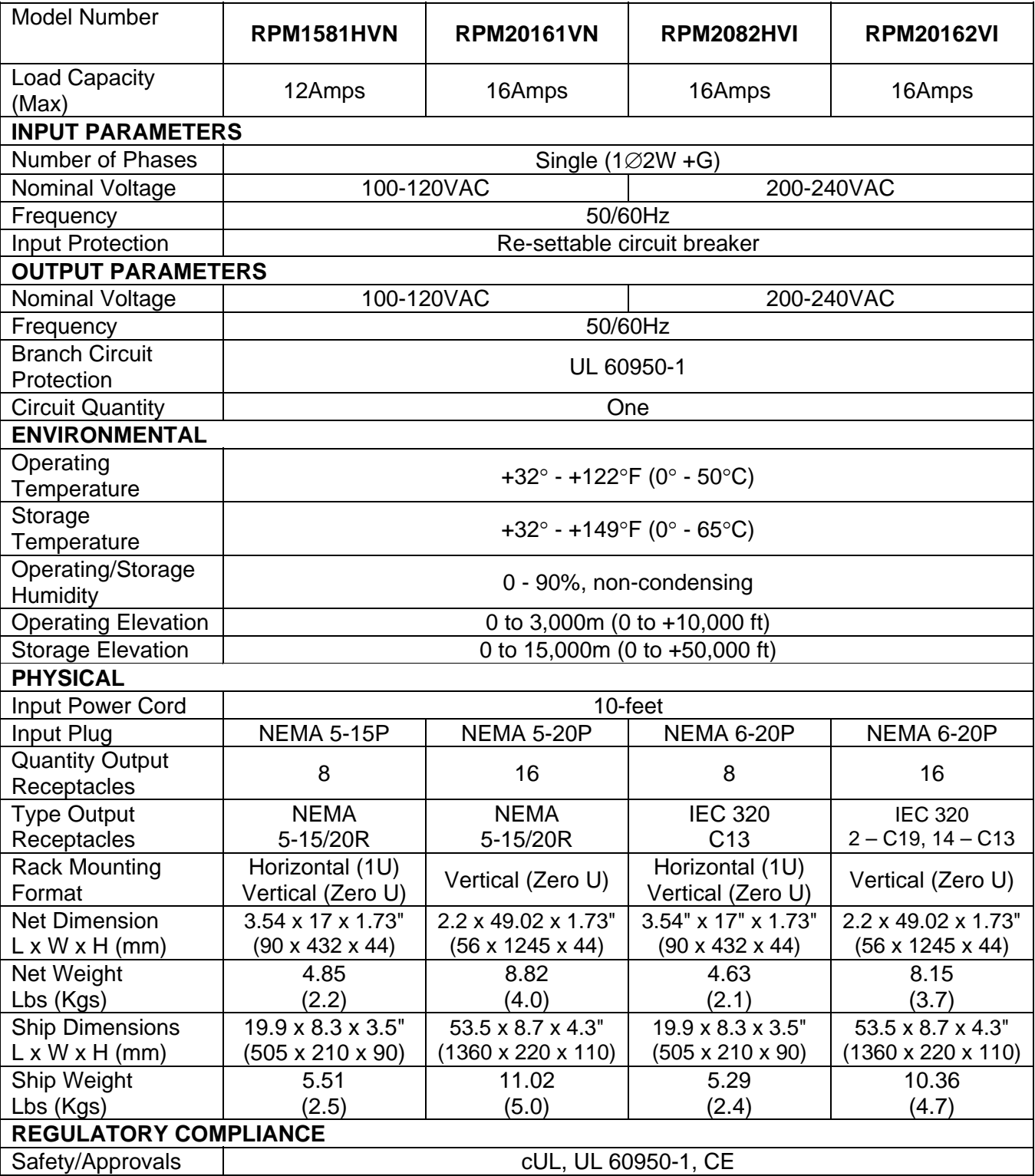

### **8. Obtaining Technical Assistance**

For Technical Support on the Web, please visit the Support section of our Web site or visit our online Discussion Forum.

- 1. Use the Troubleshooting section to eliminate obvious causes.
- 2. Verify there are no tripped circuit breakers and that the batteries are good. A tripped circuit breaker and defective batteries are the most common issues.
- 3. Call your dealer for assistance. If you cannot reach your dealer, or if they cannot resolve the issue call or fax the Technical Support department at the following numbers; Voice phone (972) 446-7363, FAX line (972) 446-9011 or visit our Web site at www.minutemanups.com the "Discussion Board". Before calling the Technical Support Department have the following information available:
	- a) Contact name and address.
	- b) Where and when the unit was purchased.
	- c) All of the model information about your unit.
	- d) The serial number of your unit.
	- e) Any information on the failure, including LEDs that may be illuminated or error codes displayed.
	- f) A description of the protected equipment including model numbers, if possible.
	- g) A technician will ask you for the above information and if possible, help solve the issue over the phone. In the event that the unit requires factory service, the Technical Support Representative will issue you a Return Material Authorization Number (RMA #). **NOTE: We must have the model number and the serial number of the product to issue an RMA #.**
	- h) If the unit is under warranty, the repairs will be done at no charge. If the unit is not under warranty there will be a charge for the repair.
- 4. Pack the unit in its original packaging. If the original packaging is no longer available, ask the Technical Support Representative about obtaining a new set. It is important to pack the unit properly in order to avoid damage in transit. Never use Styrofoam beads for a packing material.
	- a) Include a letter with your name, address, day time phone number, RMA number, a copy of your original sales receipt, and a brief description of the problem.
- 5. Mark the RMA # on the outside of all packages. The factory cannot accept any package without the RMA # marked on the outside of the package.
- 6. Return the unit by insured, prepaid carrier to:

Para Systems Inc. MINUTEMAN UPS 2425 Technical Drive Miamisburg, OH 45342 ATTN: RMA #

ATTN: RMA # Please have the information listed above ready when you contact us.

Contact Technical Support By:

Phone: 1-800-238-7272 / 1-972-446-7363

Fax: 1-972-446-9011

- Web: www.minutemanups.com/support/index.php (Technical Support)
	- www.minutemanups.com (Home Page)

### **9. Limited Product Warranty**

Para Systems, Inc. (Para Systems) warrants this equipment, when properly applied and operated within specified conditions, against faulty materials or workmanship for a period of three (3) years from the date of purchase. For equipment sites within the United States and Canada, this warranty covers depot repair or replacement of defective equipment at the discretion of Para Systems. Depot repair will be from the nearest authorized service center. The customer pays for shipping the product to Para Systems. Para Systems pays ground freight to ship the product back to the customer. Replacement parts and warranty labor will be borne by Para Systems. For equipment located outside of the United States and Canada, Para Systems only covers faulty parts. Para Systems products that are depot repaired or replaced pursuant to this warranty shall only be warranted for the unexpired portion of the warranty applying to the original product. This warranty applies only to the original purchaser who must have properly registered the product within 10 days of purchase.

The warranty shall be void if (a) the equipment is damaged by the customer, is improperly used, is subjected to an adverse operating environment, or is operated outside the limits of its electrical specifications; (b) the equipment is repaired or modified by anyone other than Para Systems or Para Systems approved personnel; or (c) has been used in a manner contrary to the product's User's Manual or other written instructions.

Any technical advice furnished before or after delivery in regard to use or application of Para Systems' equipment is furnished without charge and on the basis that it represents Para Systems' best judgment under the circumstances, but it is used at the recipient's sole risk.

EXCEPT AS PROVIDED HEREIN, PARA SYSTEMS MAKES NO WARRANTIES, EXPRESSED OR IMPLIED, INCLUDING WARRANTIES OF MERCHANTABILITY AND FITNESS FOR A PARTICULAR PURPOSE. Some states do not permit limitation of implied warranties; therefore, the aforesaid limitation(s) may not apply to the purchaser.

EXCEPT AS PROVIDED ABOVE, IN NO EVENT WILL PARA SYSTEMS BE LIABLE FOR DIRECT, INDIRECT, SPECIAL, INCIDENTAL, OR CONSEQUENTIAL DAMAGES ARISING OUT OF THE USE OF THIS PRODUCT, EVEN IF ADVISED OF THE POSSIBILITY OF SUCH DAMAGE. Specifically, Para Systems is not liable for any costs, such as; labor for on-site installation, on-site maintenance or on-site service, lost profits or revenue, loss of equipment, loss of use of equipment, loss of software, loss of data, cost of substitutes, claims by third parties, or otherwise. The sole and exclusive remedy for breach of any warranty, expressed or implied, concerning Para Systems' products and the only obligation of Para Systems hereunder, shall be depot repair or replacement of defective equipment, components, or parts; or, at Para Systems' option, refund of the purchase price or substitution with an equivalent replacement product. This warranty gives you specific legal rights and you may also have other rights which vary from state to state.

No employee, salesman, or agent of Para Systems is authorized to add to or vary the terms of this warranty.

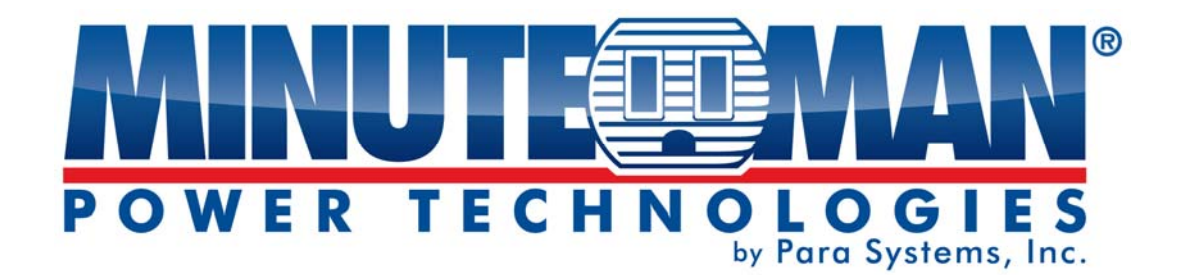

# **RPM1581HVN RPM20161VN RPM2082HVI RPM20162VI**

**(Gestionnaire d'alimentation à distance)**

# **Manuel d'utilisation**

Pour obtenir les renseignements les plus à jour, veuillez consulter la traduction originale en anglais. Si vous avez des questions surl'exactitudedesspécifications traduites, des informations de garantie, des caractéristiques du produit, etc., veuillez contacter notre équipe de service à la clientèle.

# Table des matières

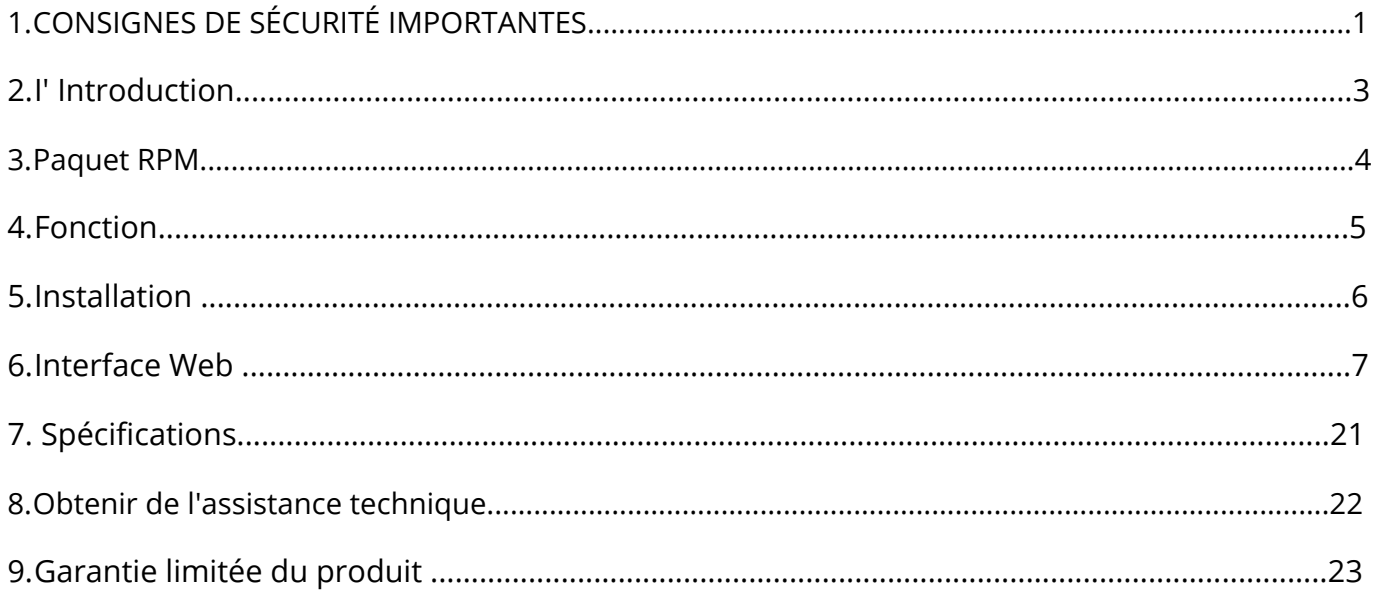

### **1. INSTRUCTIONS DE SÉCURITÉ IMPORTANTES**

Ce manuel contient des instructions importantes qui doivent être suivies lors de l'installation et du fonctionnement du gestionnaire d'alimentation à distance (RPM).

### **CONSERVEZ CES INSTRUCTIONS**

### **Avis important**

- Pour assurer la sécurité dans toutes les applications, assurez-vous que le système est installé par du personnel de service
- qualifié. Assurez-vous que la prise secteur est correctement mise à la terre.
- N'ouvrez pas l'appareil, il ne contient aucune pièce réparable. Cela annulera la garantie. N'essayez pas de réparer
- l'appareil vous-même, consultez la section Obtenir un service après-vente.
- Assurez-vous que la tension d'entrée du RPM correspond à la tension d'alimentation.
- Utilisez un cordon d'alimentation d'entrée certifié doté des fiches et des prises adaptées au système de tension approprié.
- Assurez-vous que le RPM est installé dans l'environnement approprié tel que spécifié. (0 à 50 °C et 0 à 90 % d'humidité sans condensation) -
- Cette série RPM est**SEULEMENT** destiné à être installé dans un environnement intérieur à température contrôlée, exempt de contaminants conducteurs. -
- N'utilisez pas le RPM dans : des zones extrêmement poussiéreuses et/ou sales, des endroits à proximité d'appareils de chauffage, d'eau ou d'humidité excessive, ou lorsque le RPM est exposé à la lumière directe du soleil. -
- Choisissez un emplacement qui assurera une bonne circulation d'air pour le RPM à tout moment. -
- Ce RPM prend en charge les équipements électroniques dans les bureaux, les télécommunications, le contrôle des processus, la sécurité et les applications informatiques. -
- L'entrevue du RPM doit être effectuée uniquement par du personnel de service qualifié. -
- PRUDENCE-Pour réduire le risque d'incendie, connectez seulement à un circuit de dérivation doté d'une protection contre les surintensités conformément au Code canadien de l'électricité. -
- **PRUDENCE**-Branchez le RPM à une prise murale CA à deux pôles et trois fils avec mise à la terre. La prise doit être branchée à la protection de branchement appropriée (disjoncteur ou fusible). Le branchement à tout autre type de prise peut entraîner un risque d'électrocution et enfreindre les codes électriques locaux. N'utilisez pas de rallonges, d'adaptateurs ou de multiprises. -
- Acheminez les cordons d'alimentation de manière à ce qu'ils ne puissent pas être piétinés ou endommagés. -
- **PRUDENCE**-Pour réduire le risque de choc électrique lors de l'installation de cet équipement RPM et de l'équipement connecté, l'utilisateur doit s'assurer que la somme combinée du courant de fuite CA ne dépasse pas 3,5 mA. -
- **PRUDENCE**-Pour désactiver les sorties du RPM : Débranchez le RPM de la prise murale CA. -
- **PRUDENCE**-N'installez pas cet appareil s'il n'y a pas au moins 30 pieds (10 mètres) ou plus de fil entre la prise électrique et le panneau de service électrique. -

#### **Inspection de réception**

Après avoir retiré votre RPM de sa boîte, il doit être inspecté pour détecter tout dommage survenu pendant le transport. Informez immédiatement le transporteur et le lieu d'achat si des dommages sont constatés. Les réclamations de garantie pour les dommages causés par le transporteur ne seront pas honorées. Les matériaux d'emballage dans lesquels votre RPM a été expédié sont soigneusement conçus pour minimiser tout dommage pendant le transport. Dans le cas peu probable où le RPM doit être retourné à MINUTEMAN, veuillez utiliser le matériel d'emballage d'origine. Étant donné que MINUTEMAN n'est pas responsable des dommages causés lors du retour du système, le matériel d'emballage d'origine constitue une assurance peu coûteuse. VEUILLEZ CONSERVER LES MATÉRIAUX D'EMBALLAGE !

#### **Politique de maintien des fonctions vitales de Para Systems**

En règle générale, Para Systems Inc. (Para Systems) ne recommande pas l'utilisation d'aucun de ses produits dans des applications de maintien des fonctions vitales où une défaillance ou un dysfonctionnement du produit Para Systems peut raisonnablement être susceptible de provoquer une défaillance du dispositif de maintien des fonctions vitales ou d'affecter de manière significative sa sécurité ou son efficacité. Para Systems ne recommande pas l'utilisation d'aucun de ses produits dans les soins directs aux patients. Para Systems ne vendra pas sciemment ses produits pour une utilisation dans de telles applications à moins de recevoir par écrit des assurances satisfaisantes pour Para Systems que (a) les risques de blessure ou de dommage ont été minimisés, (b) le client assume tous ces risques et (c) la responsabilité de Para Systems Inc. est adéquatement protégée dans les circonstances.

Les exemples d'appareils considérés comme des dispositifs de maintien des fonctions vitales sont les analyseurs d'oxygène néonatal, les stimulateurs nerveux (qu'ils soient utilisés pour l'anesthésie, le soulagement de la douleur ou à d'autres fins), les dispositifs d'autotransfusion, les pompes à sang, les défibrillateurs, les détecteurs et alarmes d'arythmie, les stimulateurs cardiaques, les systèmes d'hémodialyse, les systèmes de dialyse péritonéale, les incubateurs de ventilation néonatale, les ventilateurs pour adultes et nourrissons, les ventilateurs d'anesthésie et les pompes à perfusion ainsi que tout autre appareil désigné comme « critique » par la FDA des États-Unis.

### **© Copyright 2017 par Para Systems, Inc.**

Tous droits réservés. Tous les droits de ce manuel d'utilisation (« Manuel »), y compris, mais sans s'y limiter, le contenu, les renseignements et les figures sont la propriété exclusive de Para Systems, Inc. (« Para Systems »). Le manuel ne peut être appliqué qu'au fonctionnement ou à l'utilisation de ce produit. Toute disposition, duplication, diffusion, reproduction, modification, traduction, extraction ou utilisation de ce manuel en tout ou en partie est interdite sans l'autorisation écrite préalable de Para Systems. Étant donné que Para Systems améliorera et développera continuellement le produit, des modifications peuvent être apportées aux informations contenues dans ce manuel en tout temps sans obligation d'informer quiconque de ces révisions ou modifications. Para Systems fera tous les efforts possibles pour assurer l'exactitude et l'intégrité de ce manuel. Para Systems décline toute responsabilité quant à toute forme de garantie, expresse ou implicite, y compris, mais sans s'y limiter, l'exhaustivité, l'absence de faute, l'exactitude, la non-contrefaçon, la qualité marchande ou l'adéquation à un usage particulier du Manuel.

# **2. I' Introduction**

Le RPM est un appareil compatible Internet conçu et équipé d'un courantomètre intelligent (True RMS) qui indiquera la consommation électrique totale du RPM.

#### **Fonctionnalités:**

- Serveur Web intégré.
- Compteur de courant RMS intégré.
- Installation facile.
- L'écran ACL à 7 segments fournit des renseignements utiles.
- Prend en charge les interruptions SNMP, qui peuvent être surveillées par un NMS.
- Envoie des courriels et des pièges lorsqu'un événement se produit.
- Fournit un avertissement sonore lorsque la charge dépasse la valeur nominale du régime.
- Protection de sortie par disjoncteur.
- Contrôle individuel des prises de courant.
- Contrôle groupé des prises de courant.
- Les DEL indiquent visuellement l'état des prises.
- Prend en charge la séquence de mise sous tension.

# **3. Paquet RPM**

Le paquet RPM standard contient une unité Remote Power Manager avec le matériel de support. Le contenu du paquet est :

- Unité de gestion de l'alimentation à distance.
- Supports de montage en rack.
- CD-ROM, qui contient :
- Manuel d'utilisation.
- Fichiers MIB.
- Adobe Acrobat Reader.

# **4. Fonction**

### **Interface**

Écran ACL à 7 segments

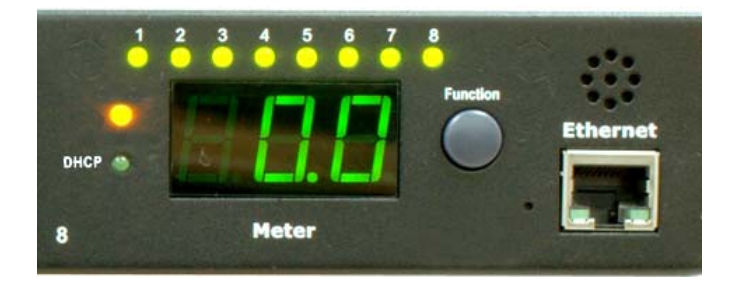

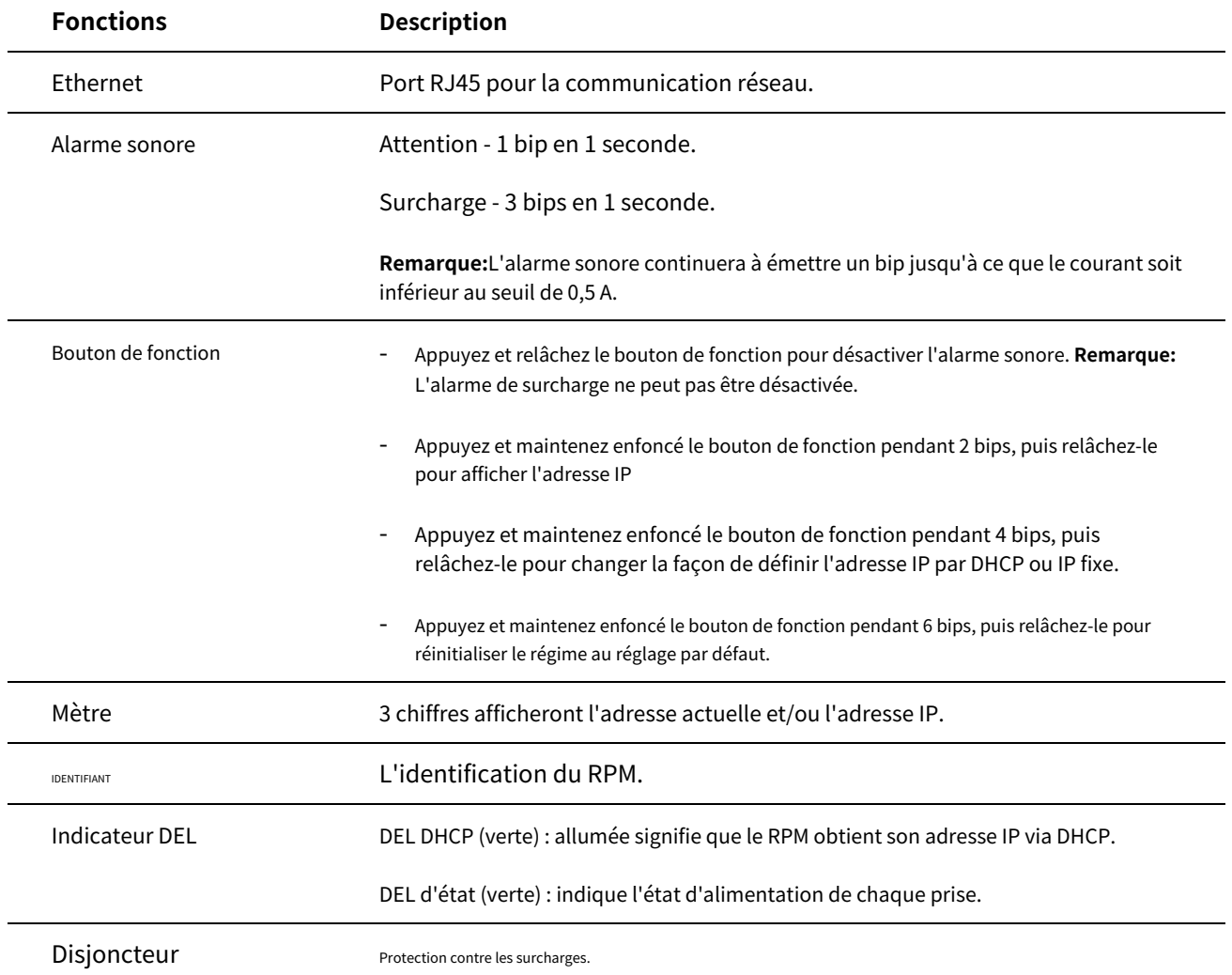

# **5. Installation**

Cette série RPM est**SEULEMENT** destiné à être installé dans un environnement intérieur à température contrôlée, exempt de contaminants conducteurs. N'utilisez PAS le RPM dans : des zones extrêmement poussiéreuses et/ou sales, des emplacements à proximité d'appareils de chauffage, d'eau ou d'humidité excessive, ou lorsque le RPM est exposé à la lumière directe du soleil. Choisissez un emplacement qui assurera une bonne circulation d'air pour le RPM à tout moment. Acheminez les cordons d'alimentation de manière à ce qu'ils ne puissent pas être piétinés ou endommagés.

#### **Instructions de montage en bâti**

A) Température ambiante de fonctionnement élevée - En cas d'installation dans un assemblage de rack fermé ou à plusieurs unités, la température ambiante de fonctionnement de l'environnement du rack peut être supérieure à la température ambiante de la pièce. Il convient donc d'envisager d'installer l'équipement dans un environnement compatible avec la température ambiante maximale spécifiée par le fabricant.

B) Débit d'air réduit - L'installation de l'équipement dans un rack doit être telle que la quantité de débit d'air requise pour un fonctionnement sécuritaire de l'équipement ne soit pas compromise.

C) Charge mécanique - Le montage de l'équipement dans le rack doit être tel qu'aucune condition dangereuse ne soit atteinte en raison d'une charge mécanique inégale.

D) Surcharge du circuit - Il faut tenir compte de la connexion de l'équipement au circuit d'alimentation et de l'effet que la surcharge des circuits pourrait avoir sur la protection contre les surintensités et le câblage d'alimentation.

E) Mise à la terre fiable - Une mise à la terre fiable des équipements montés en bâti doit être maintenue. Une attention particulière doit être accordée aux connexions d'alimentation autres que les connexions directes au circuit de dérivation (par exemple, l'utilisation de multiprises)."

### **Matériel**

Le RPM est livré avec des supports pour le montage dans un rack. Pour monter le RPM dans un rack, procédez comme suit :

1. Fixez les supports de montage au RPM, à l'aide des quatre vis de fixation fournies pour chacun des supports.

2. Sélectionnez l'emplacement souhaité pour le RPM.

3. Alignez les trous de montage des supports avec le trou cranté sur le rail vertical et fixez-les avec les vis de fixation.

4. Branchez le câble Ethernet sur le RPM.

5. Branchez les périphériques de sortie aux sorties RPM.

6. Branchez le cordon d'alimentation d'entrée du RPM dans la prise murale.

#### **Remarque 1 :**

Le paramètre par défaut de l'adresse IP est DHCP activé. Si le RPM ne peut pas obtenir l'adresse IP du serveur DHCP, l'adresse IP restera à l'**adresse IP par défaut 192.168.0.216**

**Remarque 2 :**

Pour configurer le système réseau pour RPM, il est fortement recommandé de créer le système de réseau de surveillance de l'alimentation, qui est isolé des autres, afin de maintenir un fonctionnement fiable du système.

# **6. Interface Web**

#### **Se connecter :**

Entrez l'adresse IP du RPM dans un navigateur Web.

#### **Remarque:**

Le paramètre par défaut de l'adresse IP est DHCP activé. Si le RPM ne peut pas obtenir l'adresse IP du serveur DHCP, l'adresse IP restera à l'**adresse IP par défaut 192.168.0.216**

La valeur par défaut**Nom d'utilisateur** est**SNMP** .

La valeur par défaut **Mot de passe** est **1234** .

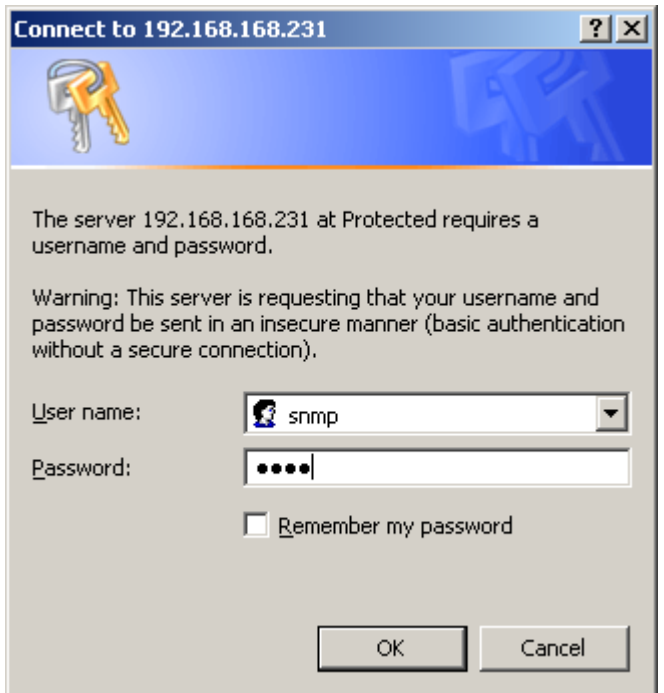

#### **Informations : RPM**

Cet écran affiche la consommation totale de courant du RPM.

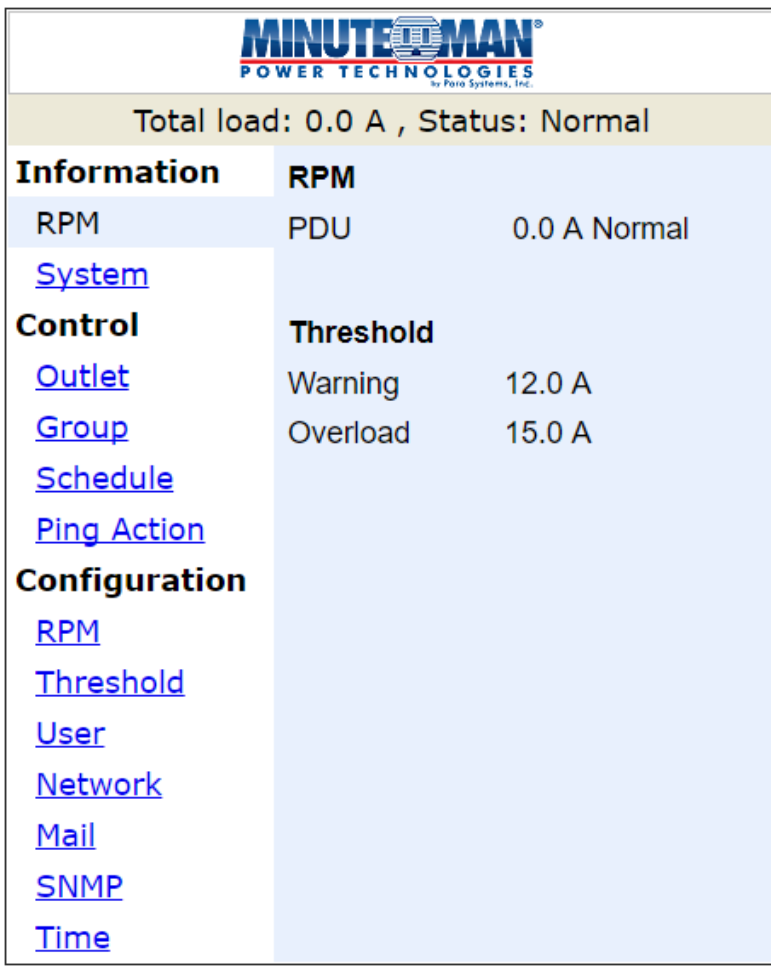

#### **Informations : Système**

Indiquez les informations système du RPM, notamment :

#### **Modèle n°**

**Version du micrologiciel**

#### **Adresse MAC**

**Nom du système**

#### **Contact système**

**Emplacement**

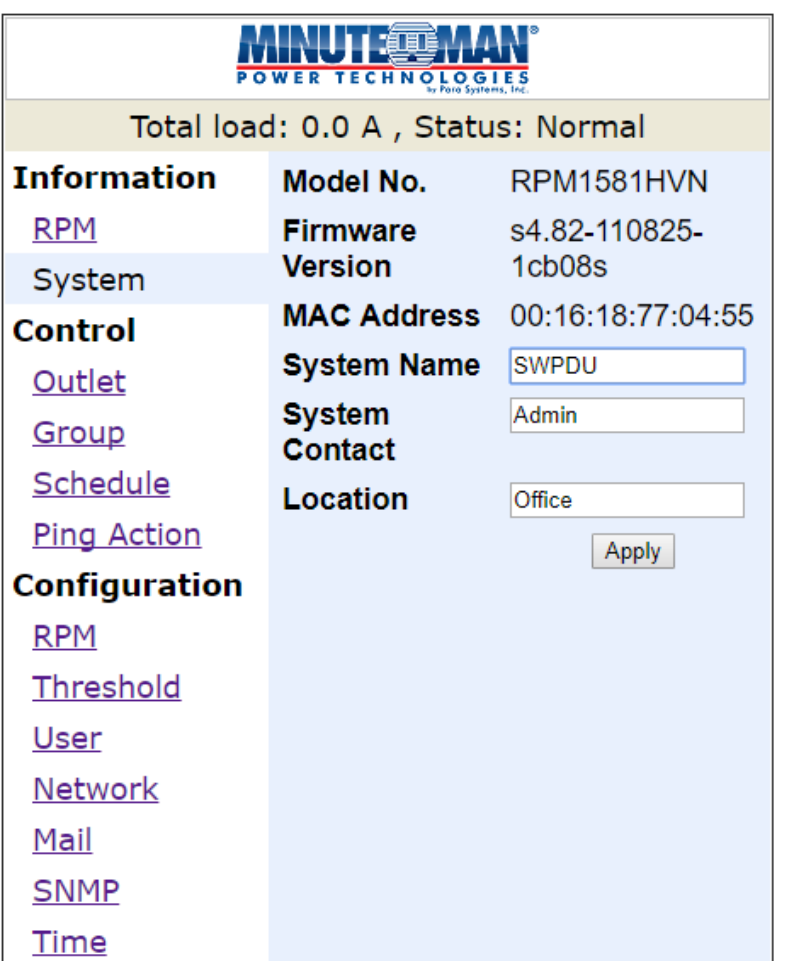

#### **Contrôle : Sortie**

Indique l'état marche/arrêt et le contrôle de la sortie RPM.

Sélectionnez la prise en cochant la case puis cliquez sur le bouton ON ou OFF pour contrôler la prise.

**SUR:**Appuyez sur le bouton MARCHE pour allumer les prises attribuées.

**À L'ARRÊT:**Appuyez sur le bouton ARRÊT pour éteindre les prises attribuées.

**MARCHE/ARRÊT :**Appuyez sur le bouton OFF/ON pour redémarrer les prises attribuées.

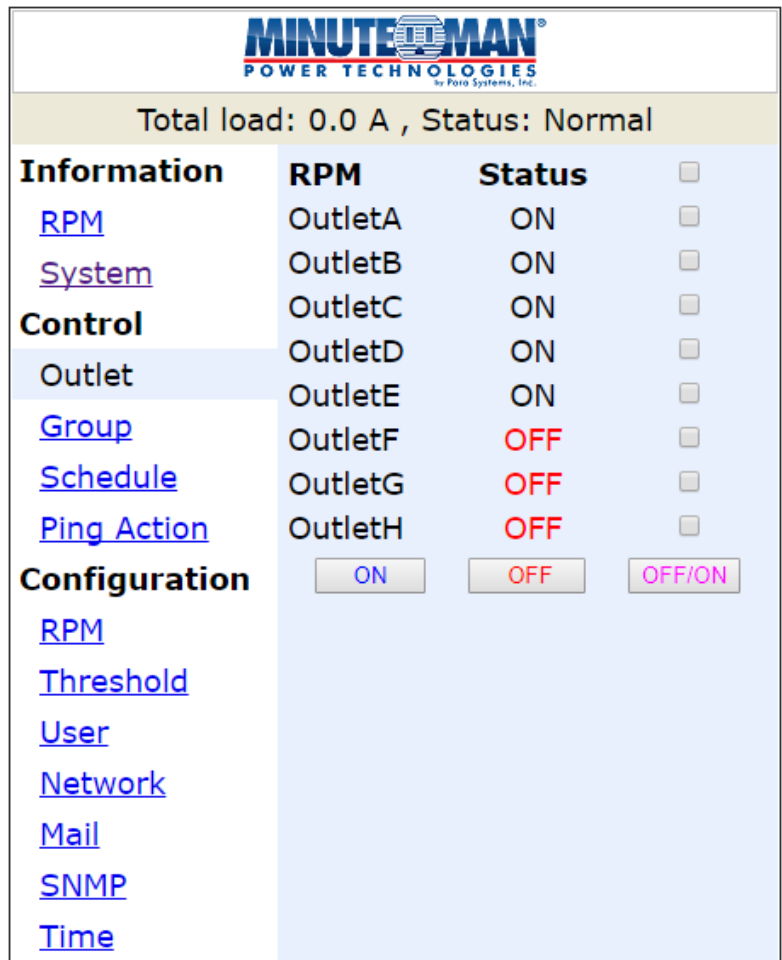

#### **Contrôle : Groupe**

Cela vous permet de regrouper plusieurs prises pour un contrôle de groupe.

**Réglage:**Permet d'entrer en mode réglage.

**Point de vente:**Permet d'attribuer la prise à un groupe.

**Remarque:**

Les points de vente identifiés doivent être listés en ordre alphabétique.

**SUR:**Appuyez sur le bouton MARCHE pour activer le groupe attribué.

**À L'ARRÊT:**Appuyez sur le bouton ARRÊT pour désactiver le groupe attribué.

**Actif:**Active le groupe contrôlable.

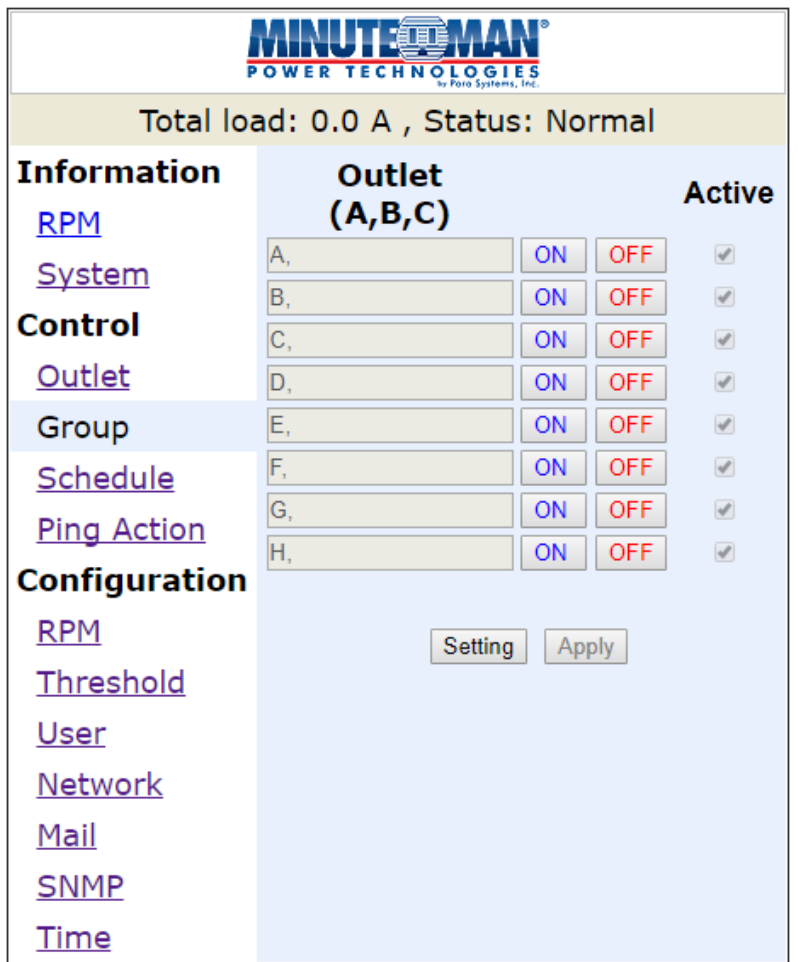

### **Contrôle : Horaire**

Cela vous permet de programmer l'activation/désactivation des prises du RPM.

**Point de vente:**Affectez la prise à contrôler dans ce planning.

**Tous les:**Définissez le calendrier d'une prise en utilisant : un jour unique, un jour hebdomadaire attribué ou tous les jours.

**Date:**Lorsque vous sélectionnez l'option jour unique « sgl » dans la colonne « Chaque », une date spécifique doit être saisie.

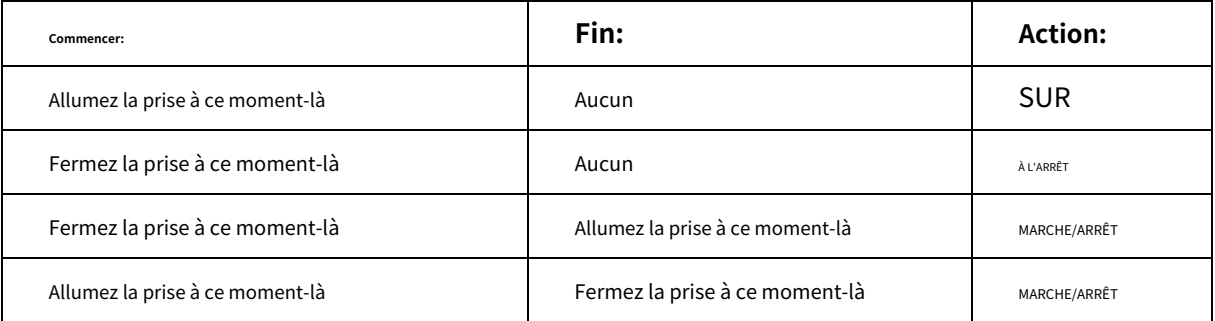

**Actif:**Active le contrôle de planification assigné.

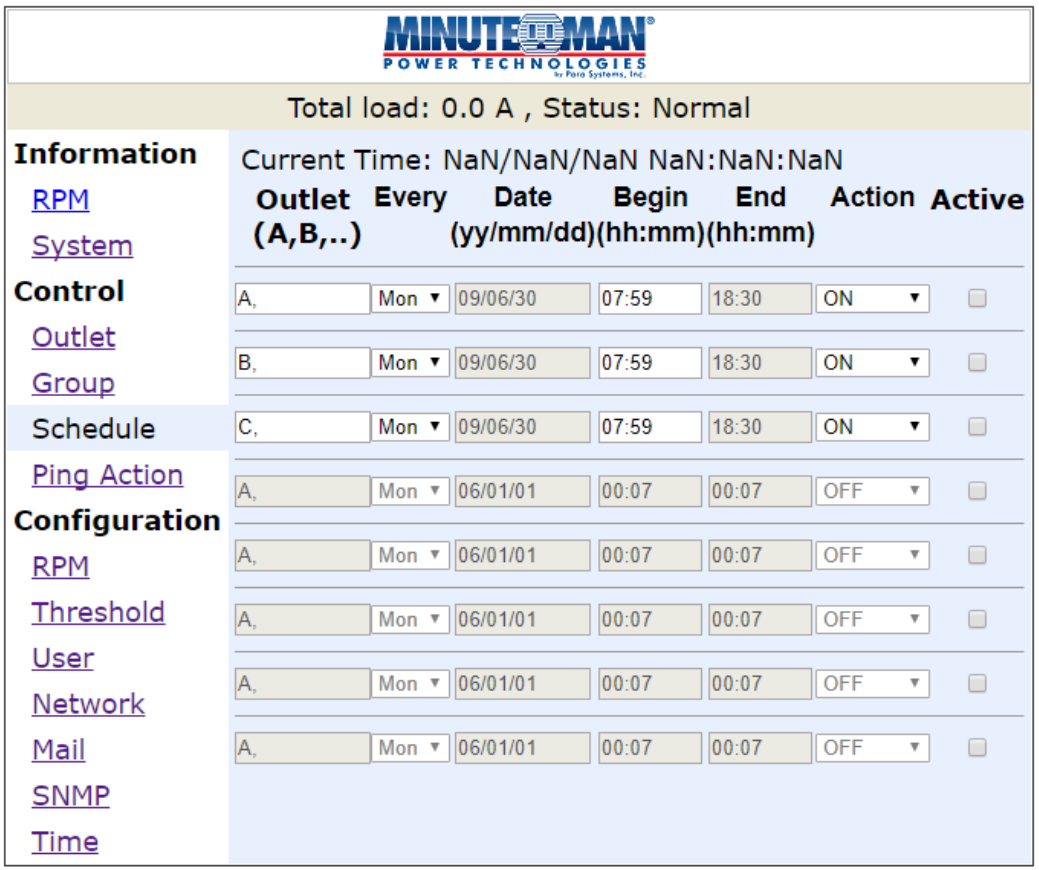

#### **Contrôle : action Ping**

Cela vous permet d'envoyer un ping à l'appareil connecté à une prise spécifique et s'il n'y a pas de réponse, la prise peut être redémarrée.

Éteignez automatiquement un appareil verrouillé connecté au RPM en redémarrant la prise.

**Adresse IP du ping :**Définissez l'adresse IP de l'appareil à surveiller par le RPM.

**Réponse 10 minutes :**Le RPM enverra un ping à l'adresse IP attribuée une fois par minute. Si l'appareil ne répond pas, le RPM répétera le ping une fois par minute, si l'appareil ne répond pas après 10 tentatives (10 minutes), le RPM exécutera automatiquement l'action assignée.

**Action:**Sélectionnez l'action de sortie « OFF » ou « OFF/ON »

**Actif:**Active cette fonction.

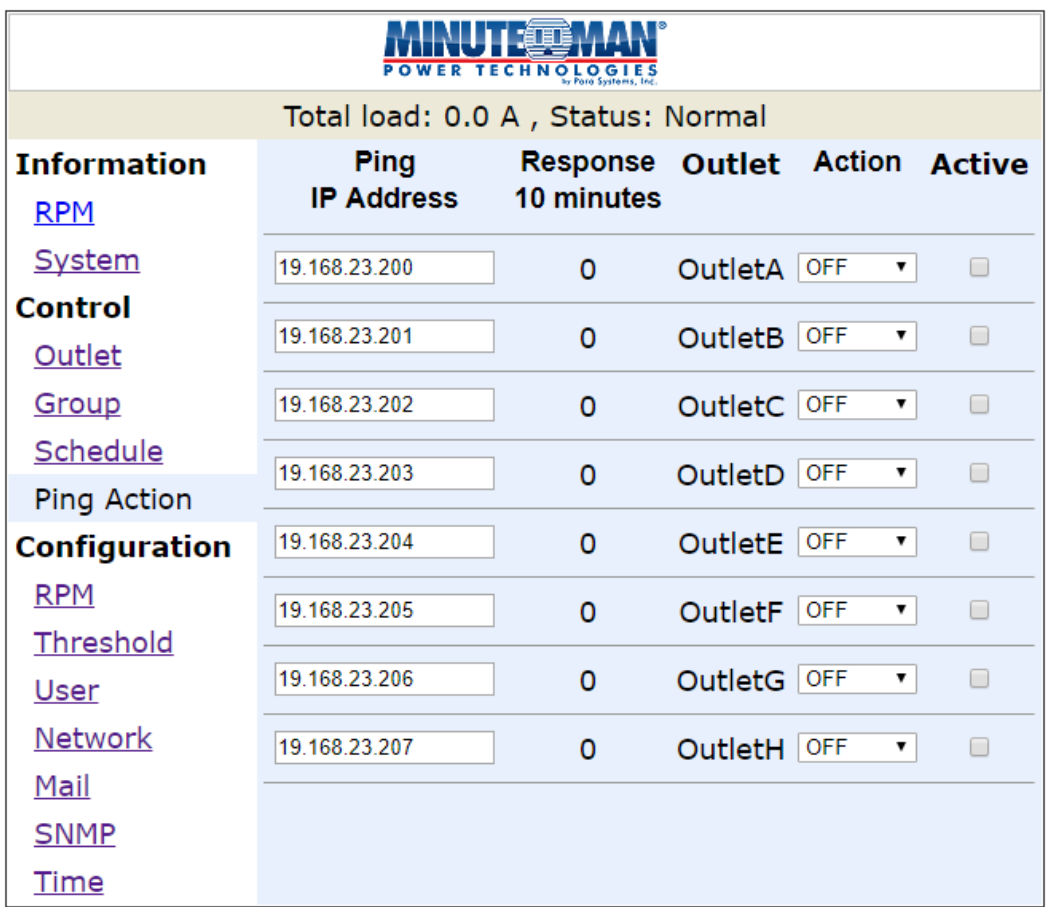

#### **Configuration : RPM**

Configurez le nom de la prise et le temps de retard.

**Nom:**Renommer la prise.

**SUR:**Réglez le délai de mise sous tension.

**À L'ARRÊT:**Réglez le délai de mise hors tension.

**Remarque:** Le délai maximal est de 255 secondes.

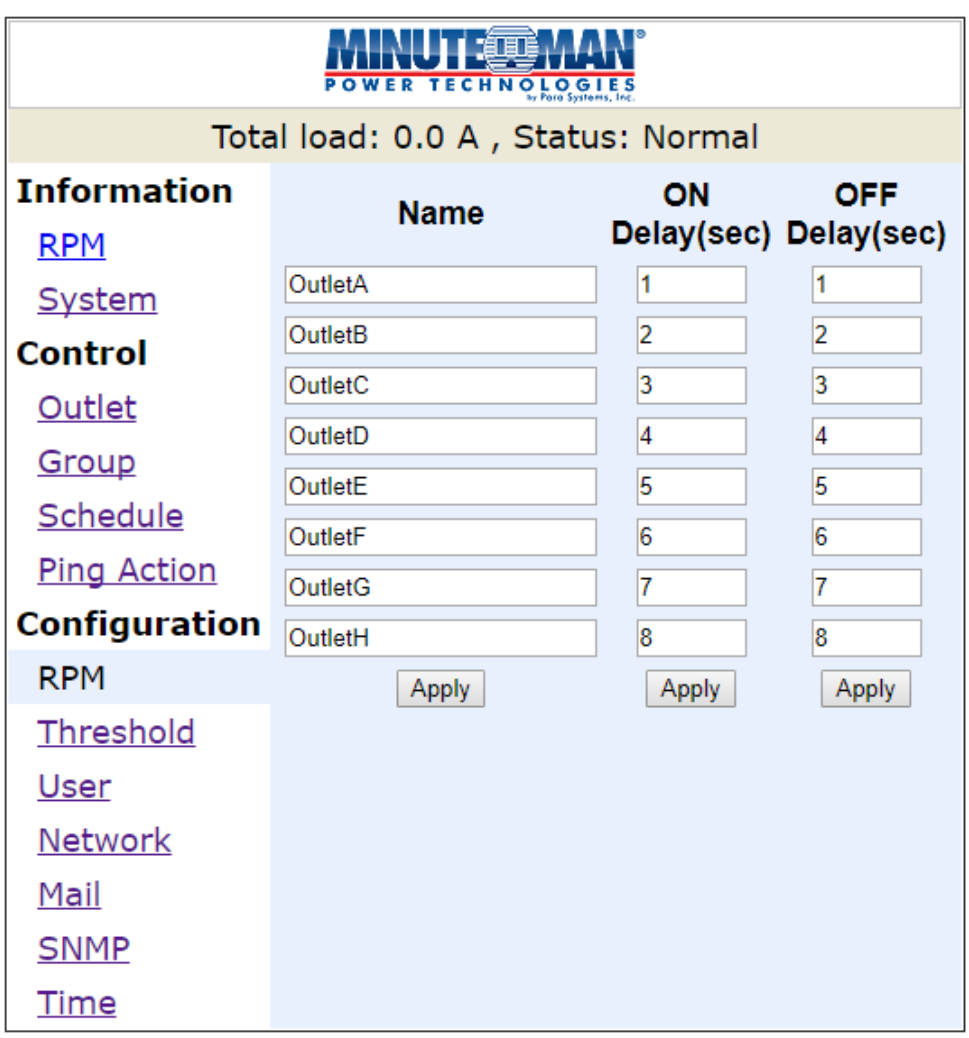

**Remarque:**

Une fois le RPM branché sur l'alimentation principale, le RPM commencera automatiquement à allumer séquentiellement les prises en fonction du délai prédéfini. Le réglage par défaut du délai est d'une seconde pour chaque prise ; par conséquent, le régime de 8 sorties prendra 8 secondes, le régime de 24 sorties prendra 24 secondes pour terminer la séquence de démarrage.

Si le RPM est débranché de l'alimentation principale avant la fin de la séquence de démarrage, les prises qui ne sont pas allumées resteront éteintes. La prochaine fois que le RPM sera branché sur l'alimentation principale, ces prises ne seront pas automatiquement allumées. Ces prises ne peuvent être activées que par l'interface Web.

# **Configuration : Seuil**

Définissez les seuils d'avertissement et de surcharge pour l'ensemble du régime.

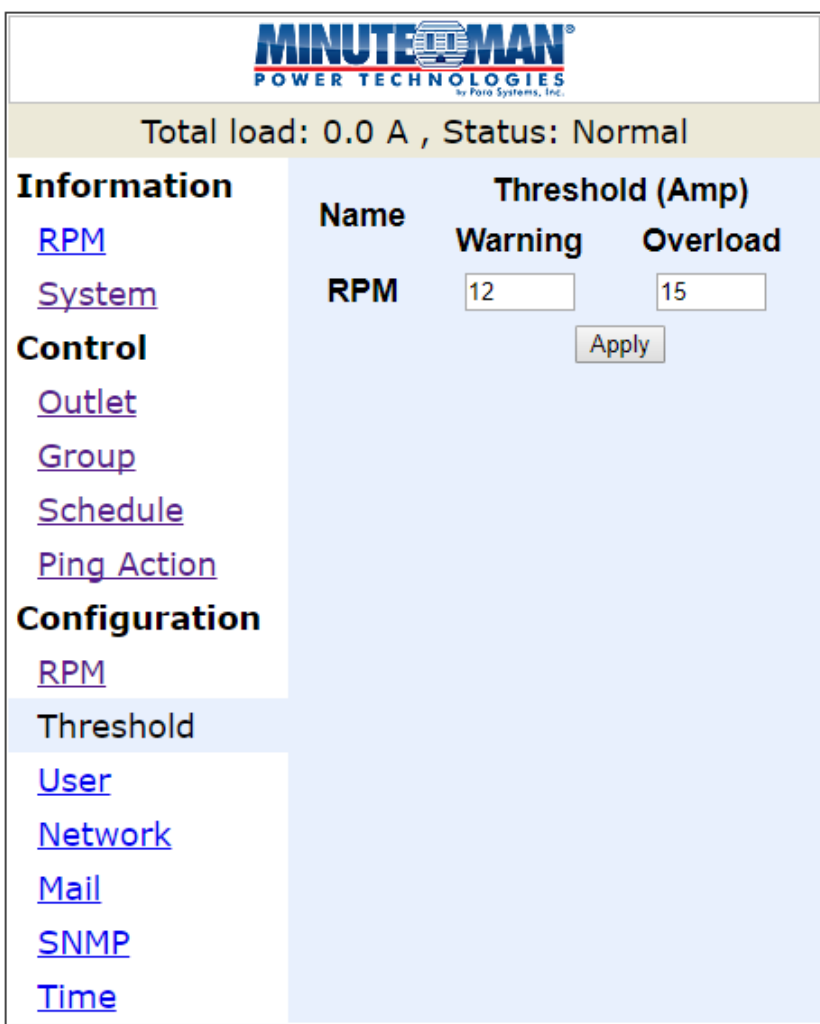

#### **Configuration : Utilisateur**

Modifiez l'identifiant (nom d'utilisateur) et le mot de passe.

L'ID par défaut (nom d'utilisateur) est **SNMP** et le mot de passe est **1234**.

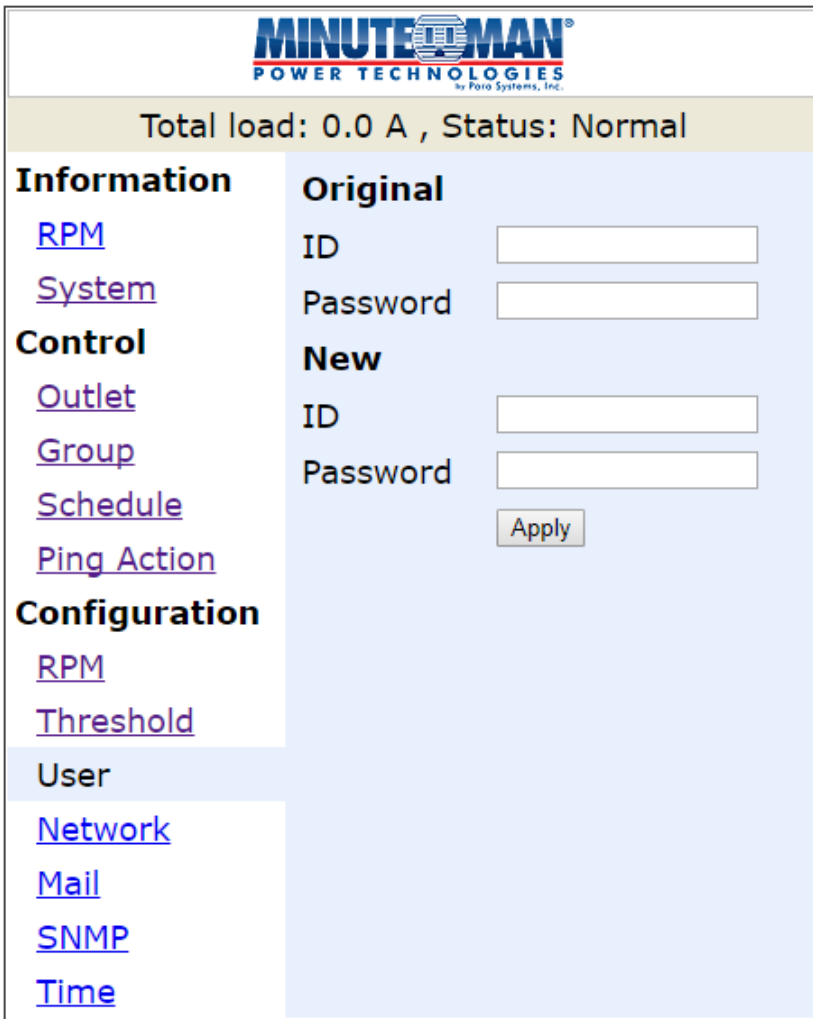

# **Configuration : Réseau**

Entrez les informations réseau ou activez la fonction DHCP.

Le paramètre par défaut pour DHCP est activé.

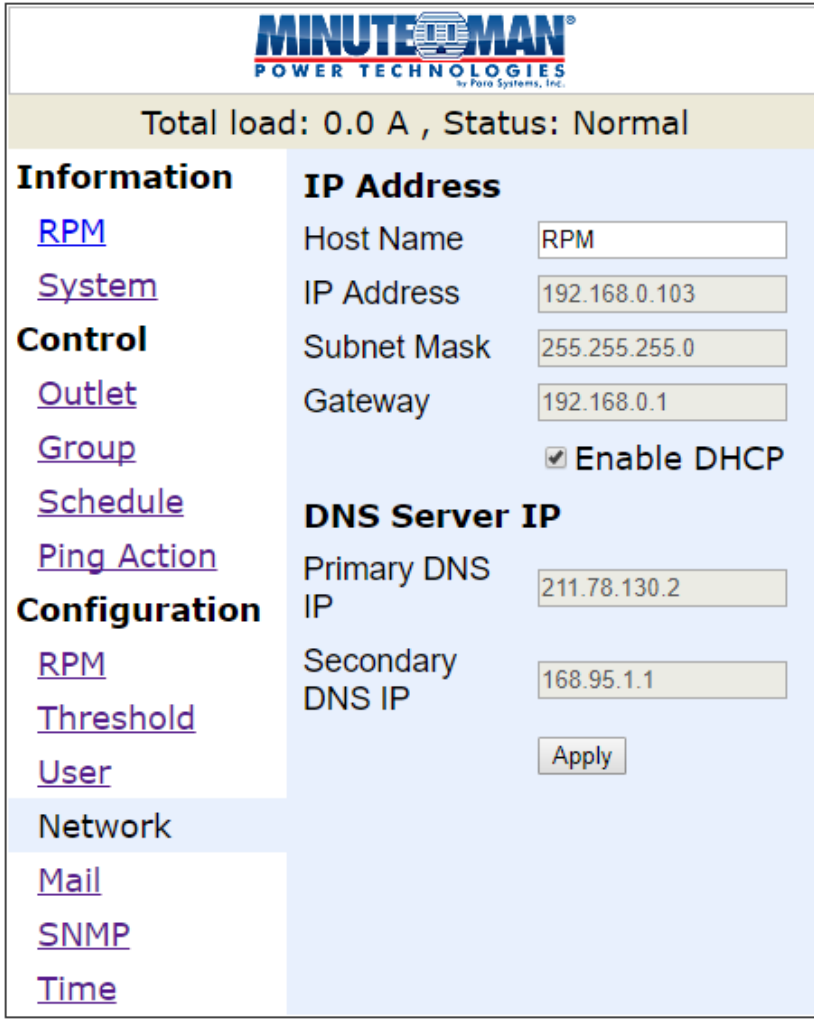

#### **Configuration : Courrier**

Lorsqu'un événement se produit, le RPM peut envoyer des courriels à des comptes prédéfinis.

**Serveur de messagerie :**Entrez le nom de domaine du serveur de messagerie (ne prend pas en charge les adresses IP).

**Courriel de l'expéditeur :**Entrez l'adresse courriel de l'expéditeur.

**Adresse courriel :**Entrez l'adresse courriel du destinataire.

Le format du courriel est le suivant : indique l'état des prises A~H-XXXXXXXX dans l'ordre X=0 : signifie que la prise est éteinte. X=1 : signifie que la prise est allumée.

**Remarque:**Assurez-vous que le serveur DNS peut résoudre le nom de domaine du serveur de messagerie.

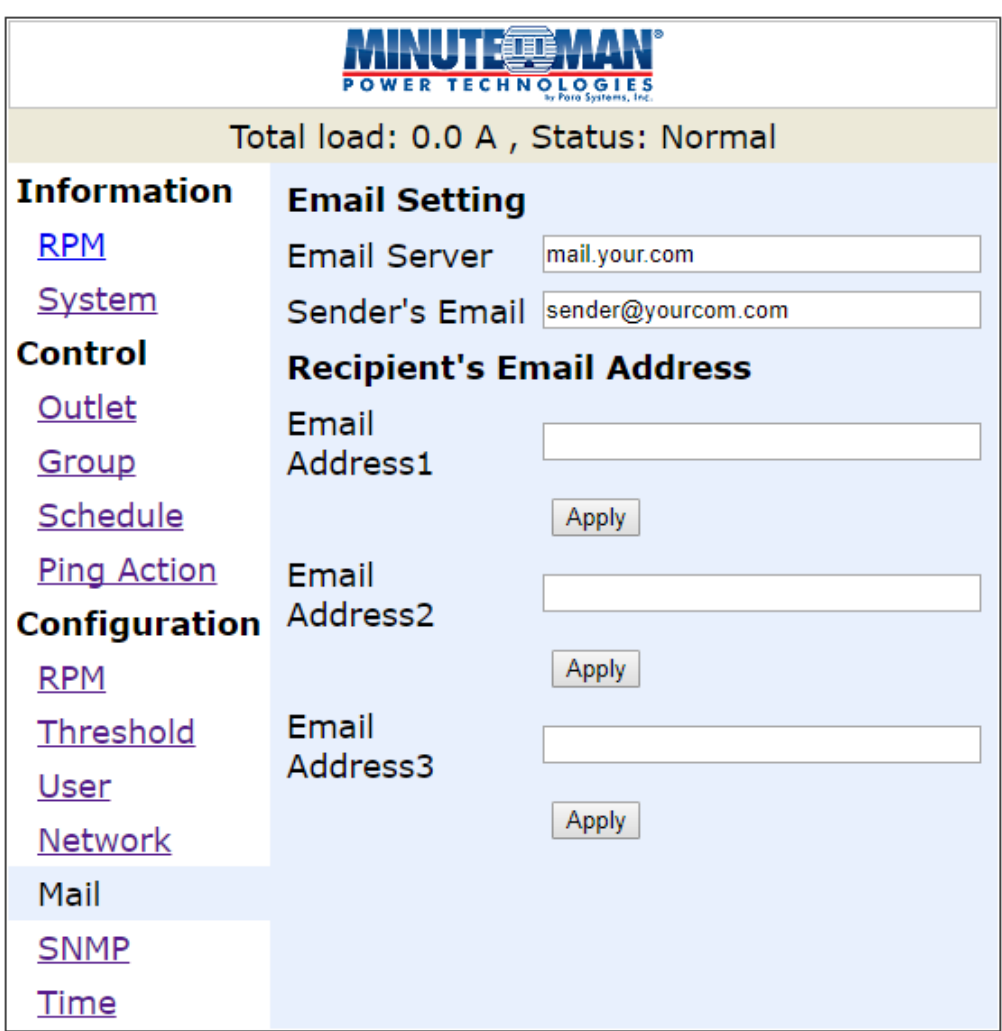

### **Configuration : SNMP**

Lorsqu'un événement se produit, le RPM peut envoyer des interruptions SNMP à des cibles prédéfinies.

**Notification de piège :**Définissez l'adresse IP du récepteur Trap.

**Communauté:**Définir la communauté SNMP.

La communauté Read est publique et fixe.

La communauté d'écriture par défaut est « publique » et peut être modifiée.

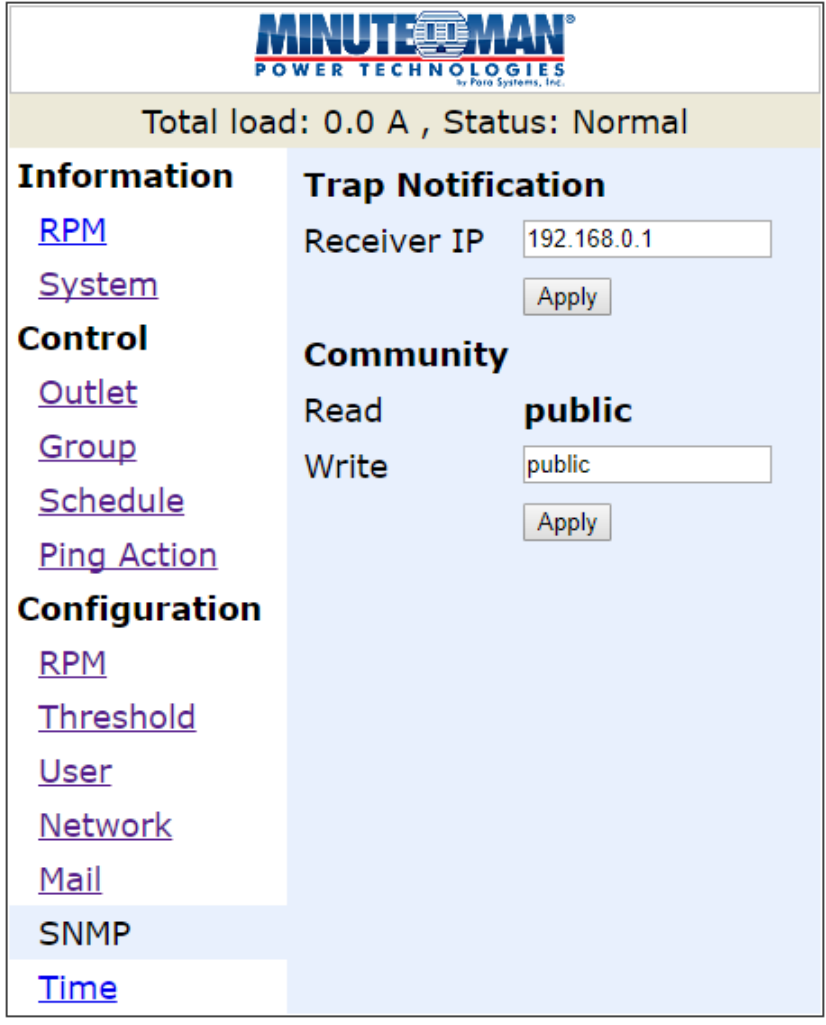

### **Configuration : Heure**

Cela vous permettra de configurer l'heure système pour le contrôle de la planification.

**Réglage de l'heure Internet :**Obtenez l'heure à partir d'un serveur de temps réseau attribué.

**Heure système :**Entrez l'heure manuellement.

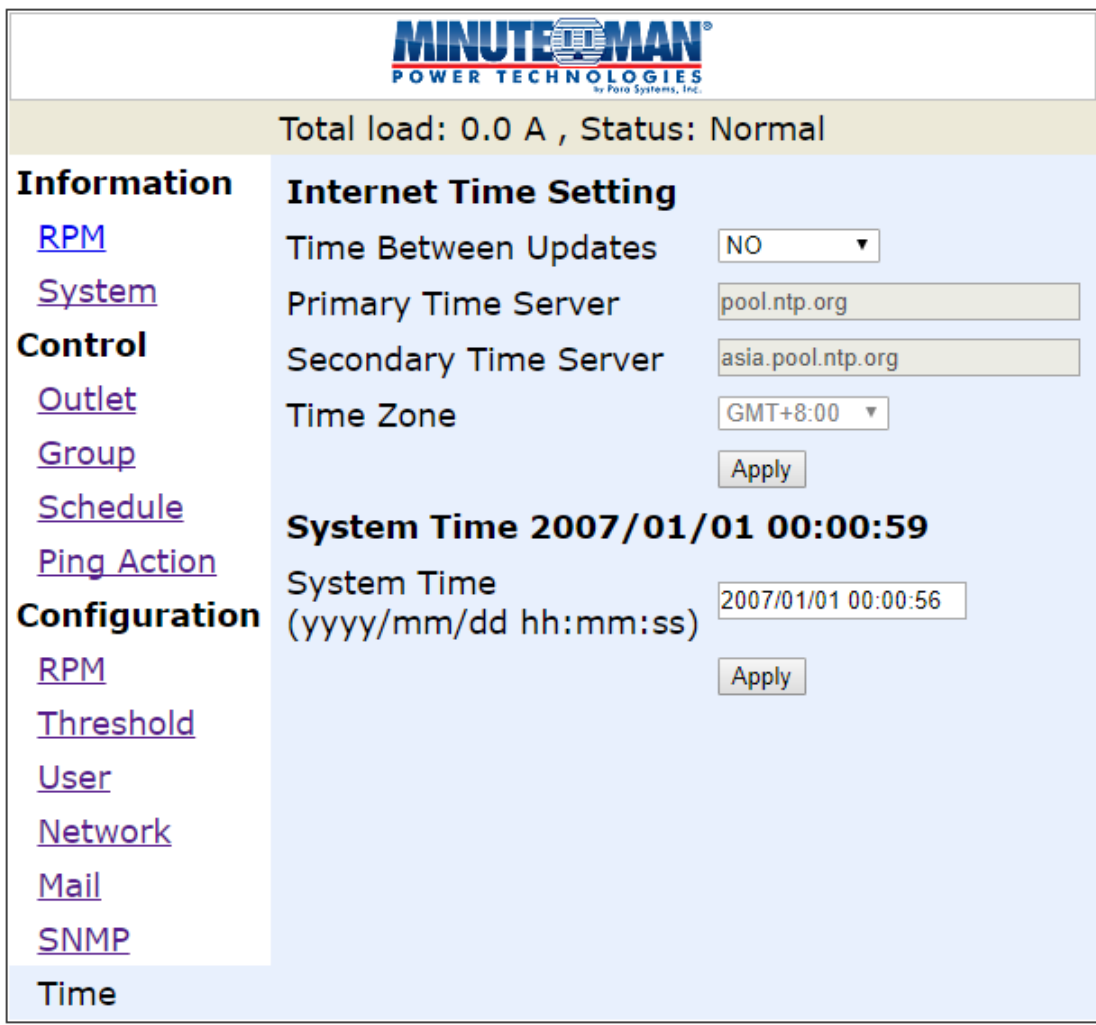

# **7. Spécifications**

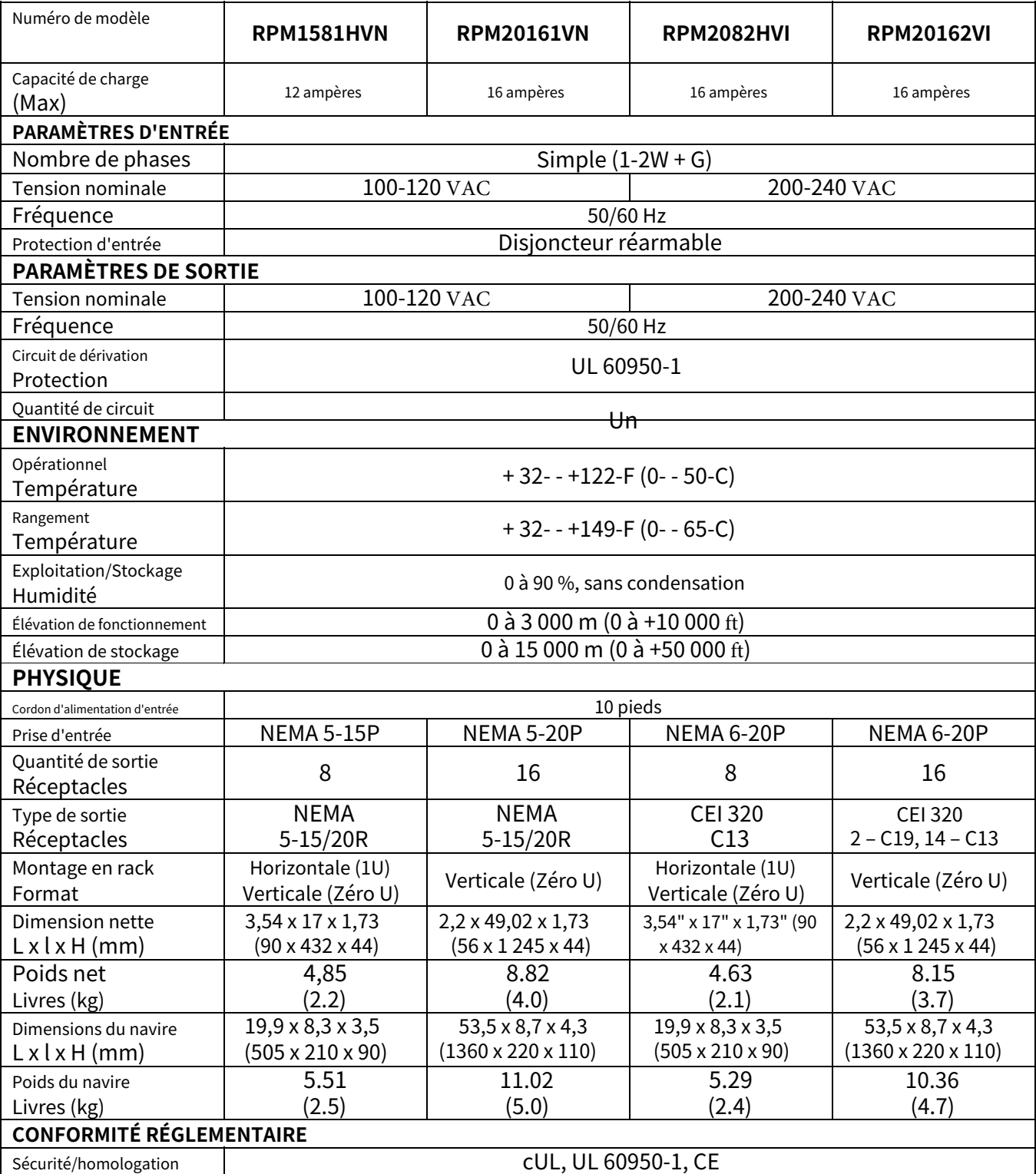

## **8. Obtenir du soutien technique**

Pour obtenir de l'aide technique sur le Web, veuillez visiter la section Assistance de notre site Web ou visitez notre forum de discussion en ligne.

- 1. Utilisez la section Dépannage pour éliminer les causes évidentes.
- 2. Vérifiez qu'aucun disjoncteur n'est déclenché et que les batteries sont bonnes. Les disjoncteurs et Un circuit déclenché les batteries défectueuses sont les problèmes les plus courants.
- 3. Appelez votre concessionnaire pour obtenir de l'aide. Si vous ne parvenez pas à joindre votre revendeur ou s'il ne parvient pas à résoudre le problème, appelez ou envoyez un télécopieur au service d'assistance technique aux numéros suivants : Téléphone vocal (972) 446-7363, ligne FAX (972) 446-9011 ou visitez notre site Web à www.minutemanups.com le « Forum de discussion ». Avant d'appeler le service d'assistance technique, ayez les renseignements suivants à votre disposition :
	- a) Nom et adresse du contact.
	- b) Où et quand l'unité a été achetée.
	- c) Toutes les informations sur le modèle de votre unité.
	- d) Le numéro de série de votre appareil.
	- e) Toute information sur la panne, y compris les voyants qui peuvent être allumés ou les codes d'erreur affichés.
	- f) Une description de l'équipement protégé, y compris les numéros de modèle, si possible.
	- g) Un technicien vous demandera les informations ci-dessus et, si possible, vous aidera à résoudre le problème par téléphone. Dans le cas où l'unité nécessite une réparation en usine, le représentant du soutien technique vous remettra un numéro d'autorisation de retour de matériel (RMA n°). **REMARQUE: On doit avoir le numéro de modèle et le numéro de série du produit pour émettre un numéro RMA.**
	- h) Si l'appareil est sous garantie, les réparations seront effectuées sans frais. Si l'appareil n'est pas sous garantie, des frais de réparation seront facturés.
- 4. Emballez l'appareil dans son emballage d'origine. Si l'emballage d'origine n'est plus disponible, demandez au représentant du soutien technique d'obtenir un nouvel ensemble. Il est important d'emballer correctement l'appareil afin d'éviter tout dommage durant le transport. N'utilisez jamais de billes de polystyrène comme matériel d'emballage. a) Inclure une lettre avec votre nom, votre adresse, votre numéro de téléphone de jour, votre numéro RMA, une copie de votre reçu de vente original et une brève description du problème.
- 5. Marquez le numéro RMA à l'extérieur de tous les colis. L'usine ne peut accepter aucun colis sans le numéro RMA marqué à l'extérieur du colis.
- 6. Retourner l'appareil par transporteur assuré et prépayé à :

Para Systems Inc. MINUTEMAN UPS 2425 Technical Drive Miamisburg, OH 45342 ATTN: RMA #

À l'attention de : RMA # \_\_\_\_\_\_\_Veuillez avoir les renseignements énumérés ci-dessus à portée de la main lorsque vous nous contactez.

Communiquez avec le soutien technique par :

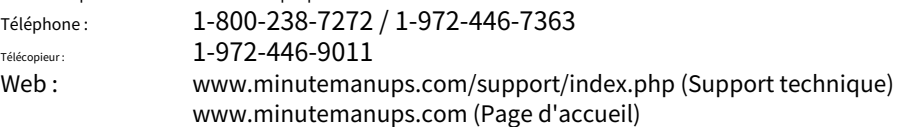

#### **9. Garantie limitée du produit**

Para Systems, Inc. (Para Systems) garantit cet équipement, lorsqu'il est correctement appliqué et utilisé dans les conditions spécifiées, contre les défauts de matériaux ou de fabrication pendant une période de trois (3) ans à compter de la date d'achat. Pour les sites d'équipement aux États-Unis et au Canada, cette garantie couvre la réparation en dépôt ou le remplacement de l'équipement défectueux à la discrétion de Para Systems. La réparation en atelier sera effectuée auprès du centre de service agréé le plus proche. Le client paie les frais d'expédition du produit à Para Systems. Para Systems paie le fret terrestre pour retourner le produit au client. Les pièces de rechange et la main-d'œuvre sous garantie seront à la charge de Para Systems. Pour l'équipement situé à l'extérieur des États-Unis et du Canada, Para Systems couvre uniquement les pièces défectueuses. Les produits Para Systems réparés ou remplacés en dépôt conformément à cette garantie ne seront garantis que pour la partie non expirée de la garantie s'appliquant au produit d'origine. Cette garantie s'applique uniquement à l'acheteur d'origine qui doit avoir correctement enregistré le produit dans les 10 jours suivant l'achat.

La garantie sera annulée si (a) l'équipement est endommagé par le client, est utilisé de manière incorrecte, est soumis à un environnement de fonctionnement défavorable ou est utilisé en dehors des limites de ses spécifications électriques ; (b) l'équipement est réparé ou modifié par une personne autre que Para Systems ou le personnel approuvé par Para Systems ; ou (c) a été utilisé d'une manière contraire au manuel d'utilisation du produit ou à d'autres instructions écrites.

Tout conseil technique fourni avant ou après la livraison concernant l'utilisation ou l'application de l'équipement de Para Systems est fourni gratuitement et sur la base qu'il représente le meilleur jugement de Para Systems dans les circonstances, mais il est utilisé aux seuls risques et périls du destinataire.

SAUF DISPOSITION CONTRAIRE ICI, PARA SYSTEMS NE DONNE AUCUNE GARANTIE, EXPLICITE OU IMPLICITE, Y COMPRIS LES GARANTIES DE QUALITÉ MARCHANDE ET D'ADÉQUATION À UN USAGE PARTICULIER. Certains États n'autorisent pas la limitation des garanties implicites ; par conséquent, la ou les limitations susmentionnées pourraient ne pas s'appliquer à l'acheteur.

À L'EXCEPTION DE CE QUI EST PRÉVU CI-DESSUS, PARA SYSTEMS NE SERA EN AUCUN CAS TENU RESPONSABLE DES DOMMAGES DIRECTS, INDIRECTS, SPÉCIAUX, ACCESSOIRES OU CONSÉCUTIFS DÉCOULANT DE L'UTILISATION DE CE PRODUIT, MÊME S'IL EST AVISÉ DE LA POSSIBILITÉ DE TELS DOMMAGES. Plus précisément, Para Systems n'est pas responsable des coûts, tels que : main-d'œuvre pour l'installation sur place, la maintenance sur place ou le service sur place, la perte de profits ou de revenus, la perte d'équipement, la perte d'utilisation d'équipement, la perte de logiciels, la perte de données, le coût des substituts, les réclamations de tiers ou autres. Le seul et unique recours en cas de violation de toute garantie, expresse ou implicite, concernant les produits de Para Systems et la seule obligation de Para Systems en vertu des présentes, sera la réparation en atelier ou le remplacement de l'équipement, des composants ou des pièces défectueux ; ou, au choix de Para Systems, le remboursement du prix d'achat ou le remplacement par un produit de remplacement équivalent. Cette garantie vous confère des droits légaux spécifiques et vous pouvez également avoir d'autres droits qui varient d'une province à l'autre.

Aucun employé, vendeur ou agent de Para Systems n'est autorisé à ajouter ou à modifier les modalités de cette garantie.